P/NO : 3828VA0277S (NP00KB)

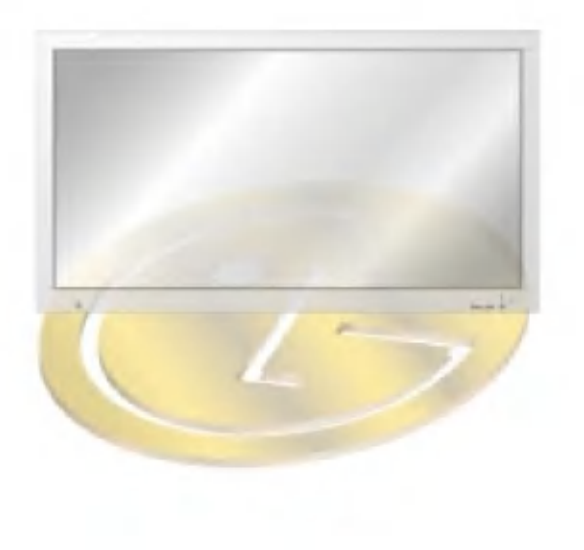

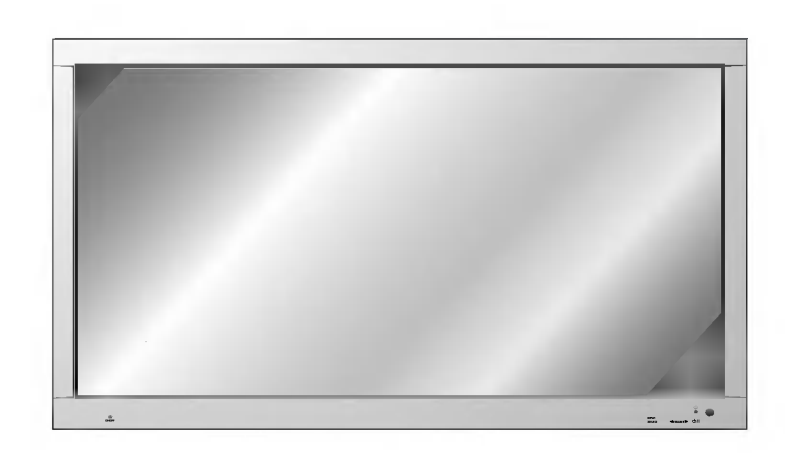

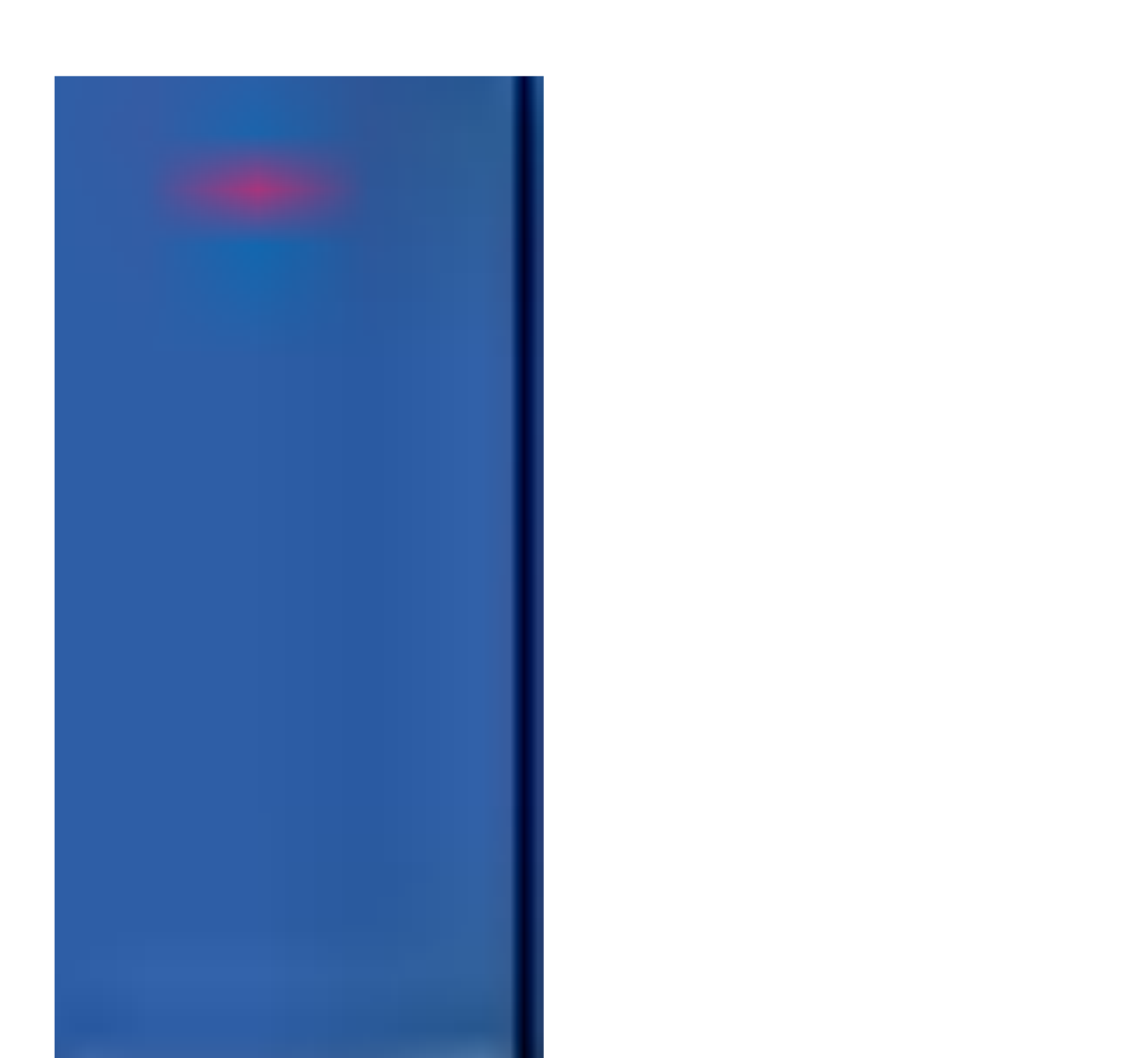

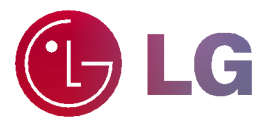

Please read this owner's manual carefully before<br>operating the Monitor.<br>Retain it for future reference.<br>Record model number and serial number of the<br>Monitor.<br>See the label attached on the back of the Monitor<br>and quote this operating the Monitor. Retain it for future reference. Record model number and serial number of the

See the label attached on the back of the Monitor and quote this information to your dealer when you require service.

Monitor.

Model number : Serial number :

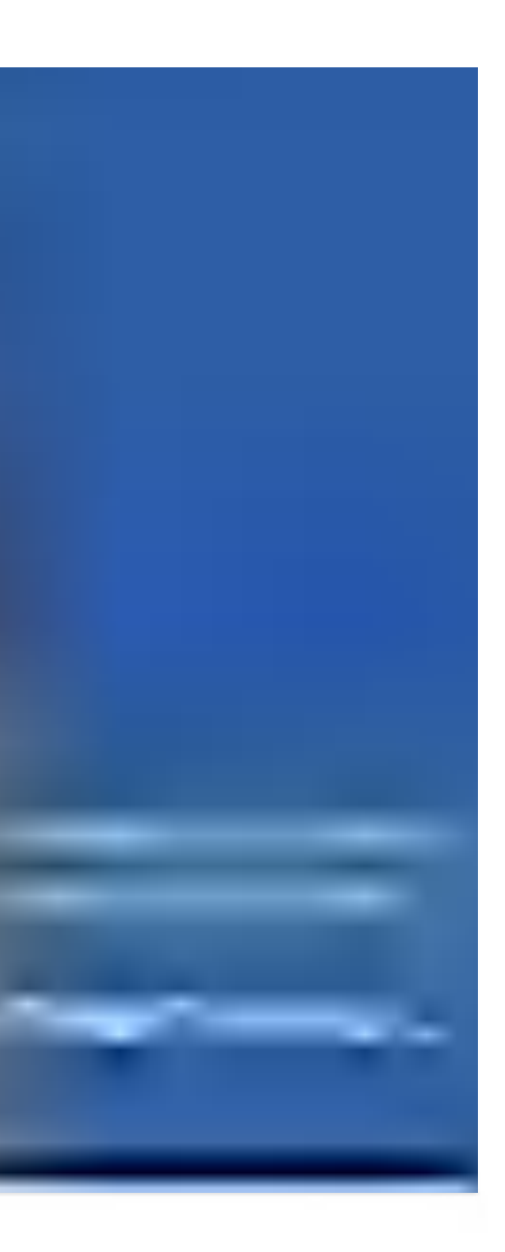

### What is a Plasma Display ?

If voltage is inputted to gas in glass panels, ultraviolet rays is outputted and fused with a fluorescent substance. At this moment, light is emitted. A Plasma Display is a next generation flat Display using this phenomenon.

### 160° - Wide angle range of vision

A Plasma Display provides more than 160° angle range of vision so that you can get a picture without distortion from any direction.

### Easy installation

A Plasma Display is much lighter and smaller than other same class products so that you can install the Plasma Display at the desired place.

### Big screen

The screen of a Plasma Display is 60" so that you can get vivid experience as if you are in a theater.

### Multimedia Plasma Display

A Plasma Display can be connected with <sup>a</sup> computer so that you can use it as <sup>a</sup> screen for conference, game, internet and so on.

### The explanation about colored dots may be present on PDP screen

The PDP which is the display device of this product is composed of 0.9 to 2.2 million cells and a few cell<br>defects can occur in the manufacture of the PDP. Several colored dots visible on the screen would be<br>acceptable, in will understand that the product which corresponds to this standard is regarded as acceptable. It means that it could not be changed or refunded.

We promise that we'll do our best to develop our technology to minimize the cell defects.

### The explanation about noise of 60" PDP

In the same way that a fan is used in a PC to keep the CPU cool, the PDP is equipped with cooling fans to improve the reliability of this product. Therefore, a certain level of noise could occur when the fan is operated. This noise doesn't have any negative effect on its efficiency and liability and it's also determined to have no difficulty while using this product. The noise from the fans is normal in the operation of this prod uct. We hope you will understand that a certain level of noise is acceptable. It means that it is not changeable nor refundable.

### WARNING

This is Class B product. In a domestic environment this product may cause radio interference in which case the user may be required to take adequate measures.

### WARNING

TO REDUCE THE RISK OF FIRE AND ELECTRIC SHOCK, DO NOT EXPOSE THIS PROD-UCT TO RAIN OR MOISTURE

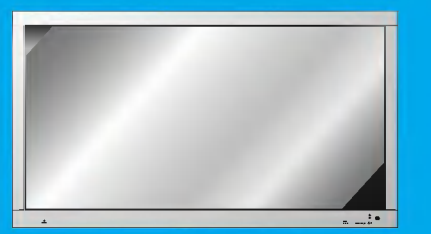

## **Contents**

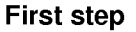

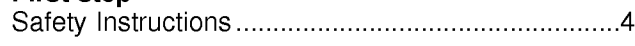

### Monitor Overview

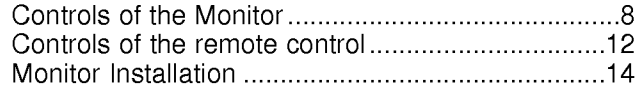

### Equipment Connections and Setup

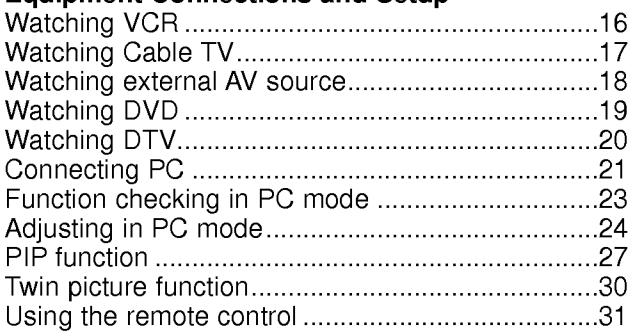

### Basic Features Setup and Operation

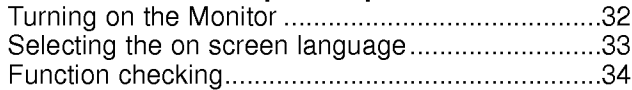

### Sleep Timer

Setting Sleep Timer (Monitor turn-off time) ............35

### Picture & Sound

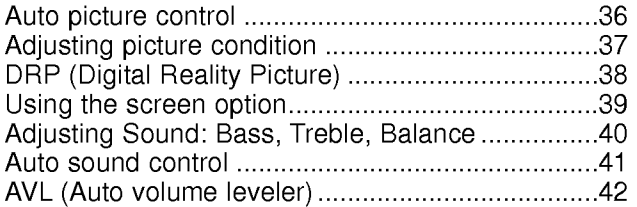

### Special Features

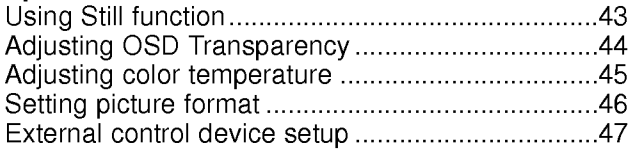

### **Others**

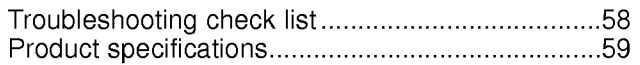

After reading this manual, keep it in<br>the place where<br>the user can always contact easily.

## Safety Instructions

- It is recommended that this product only be used at an altitude of less than 3281 feet (1000m) to get the best quality picture and sound.

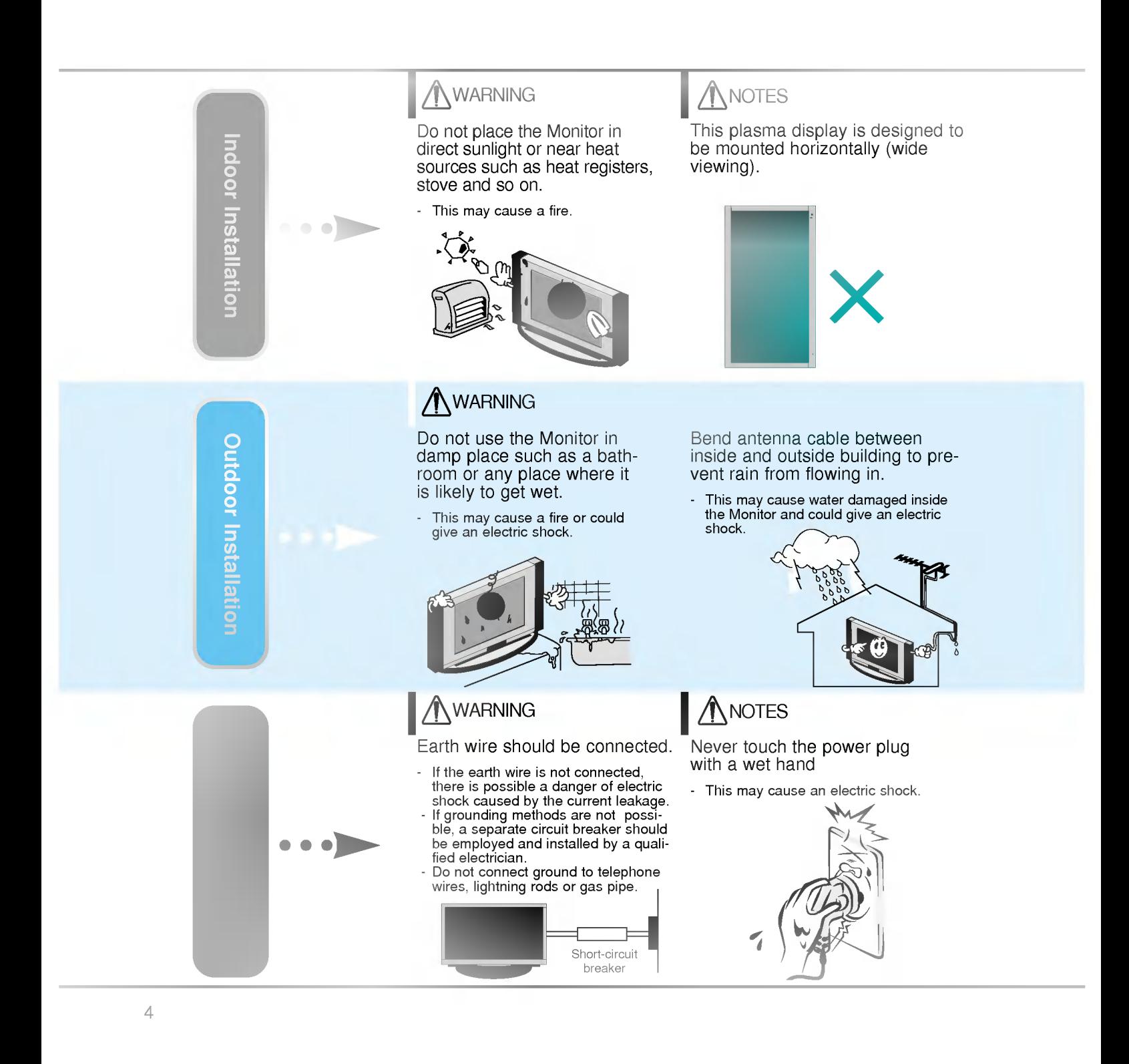

Safety instructions have two kinds of information, and each meaning of it is as below.

 $\textsf{WARMING}\ \textsf{The}$  violation of this instruction may cause serious injuries and even death.

The violation of this instruction may cause light injuries or damage of the product. **NOTES** 

Take care of danger that may happen under specific condition.

### **ANOTES**

Disconnect from the mains and remove all connections before moving.

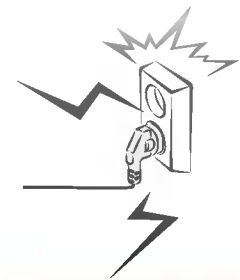

Do not place the Monitor in a built-in installation such as a bookcase or rack.

- Ventilation required.

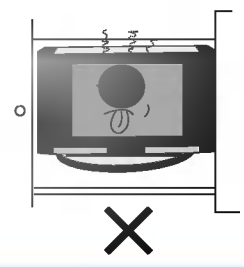

When installing the Monitor on a table, be careful not to place the edge of its stand.

This may cause the Monitor to fall, causing serious injury to a child or adult, and serious damage to the Monitor.

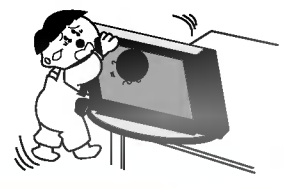

### **ANOTES**

Do not place an outside antenna in the vicinity of overhead power lines or other electric light or power circuits.

- This may cause an electric shock.

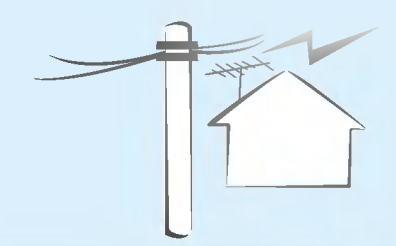

There should be enough distance between an outside antenna and power lines to keep the former from touching the latter even when the antenna falls.

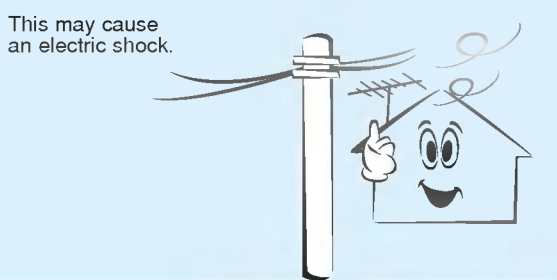

### NOTES

Do not pull the cord but the plug when unplugging.

- This may cause a fire.

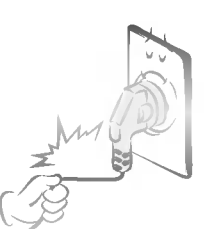

Ensure the power cord doesn't trail across any hot objects like a heater.

This may cause a fire or an electric shock.

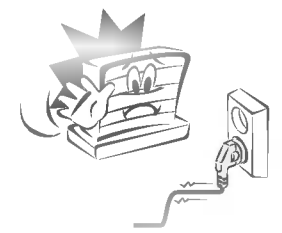

Do not plug when the power<br>cord or the plug is damaged or the connecting part of the power outlet is loose.

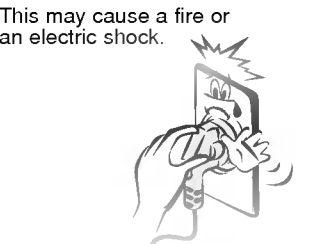

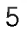

Special features

Picture & Sound

Connections

**Basic operation** 

Sleep timer

Others

## Safety Instructions

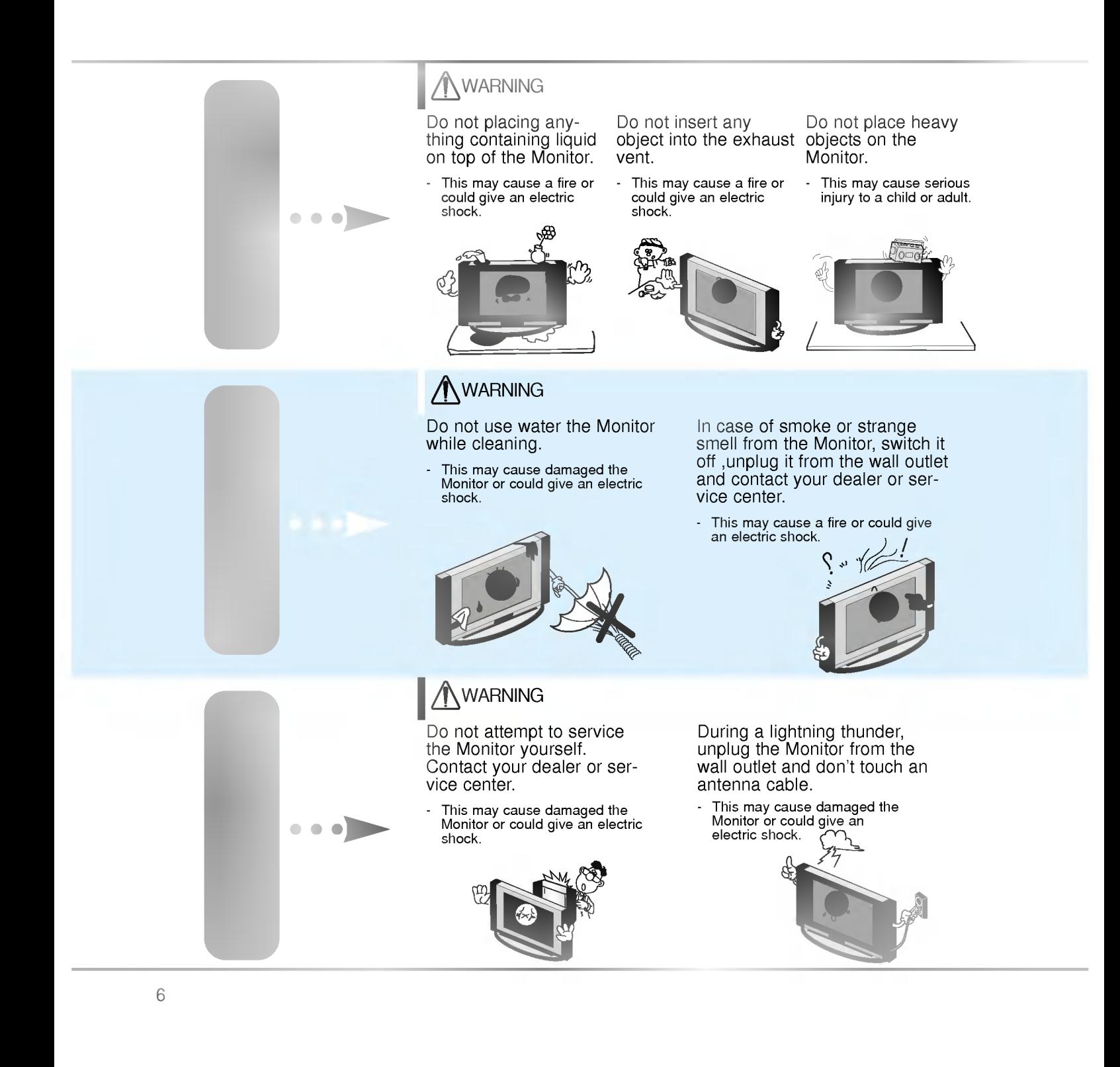

### **WARNING**

Dispose of used batteries carefully to protect a child from eating them.

- In case that it eats them, take it to see a doctor immediately.

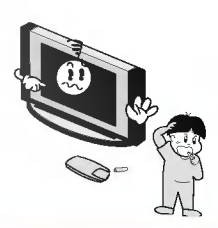

### **NOTES**

When moving the Monitor assembled with speakers do not carry holding the speak- ers.

This may cause the Monitor to fall, causing serious injury to a child or adult, and serious damage to the

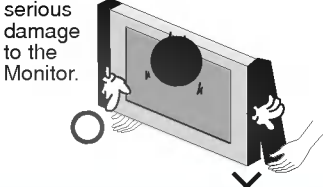

Avoid having a fixed image remain on the screen for a<br>long period of time. Typically a frozen still picture from a VCR, 4:3 picture format or if <sup>a</sup> CH label is present; the fixed image may remain visible on the screen.

### **ANOTES**

Unplug this product from the wall outlet before cleaning. Do not use liquid cleaners or aerosol cleaners.

This may cause damaged the Monitor or could give an electric shock.

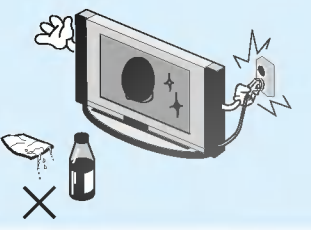

Contact the service center once a year to clean the internal part of the Monitor.

- Accumulated dust can cause mechanical failure.

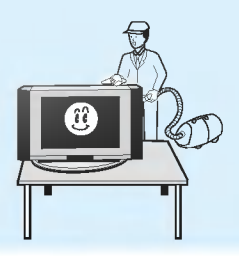

### **NOTES**

The distance between eyes and the screen should be about  $5 \sim 7$  times as long as diagonal length of the screen.

- If not, eyes will strain.

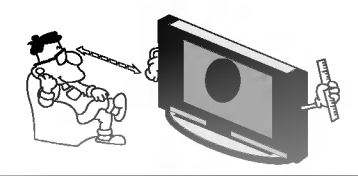

Unplug the Monitor from the wall outlet when it is left unattended and unused for long periods of time.

Accumulated dust may cause a fire or an electric shock from deterioration or electric leakage.

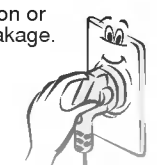

Only use the specified batteries.

This make cause damaged the Monitor or could give an electric shock.

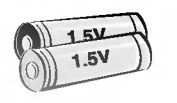

Special features

Picture & Sound

**Connections** 

**Basic operation** 

Sleep timer

Others

## Controls of the Monitor

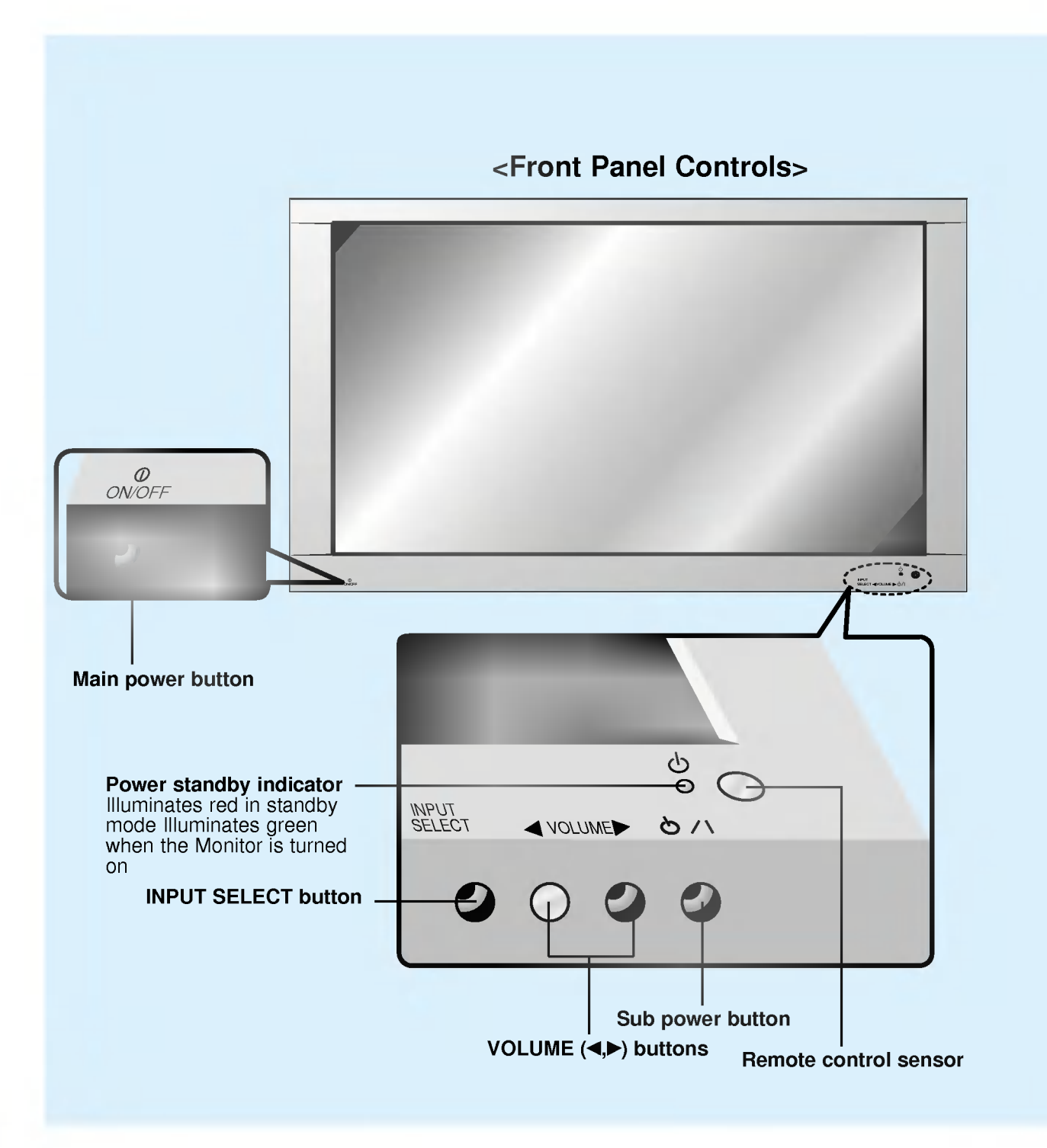

8

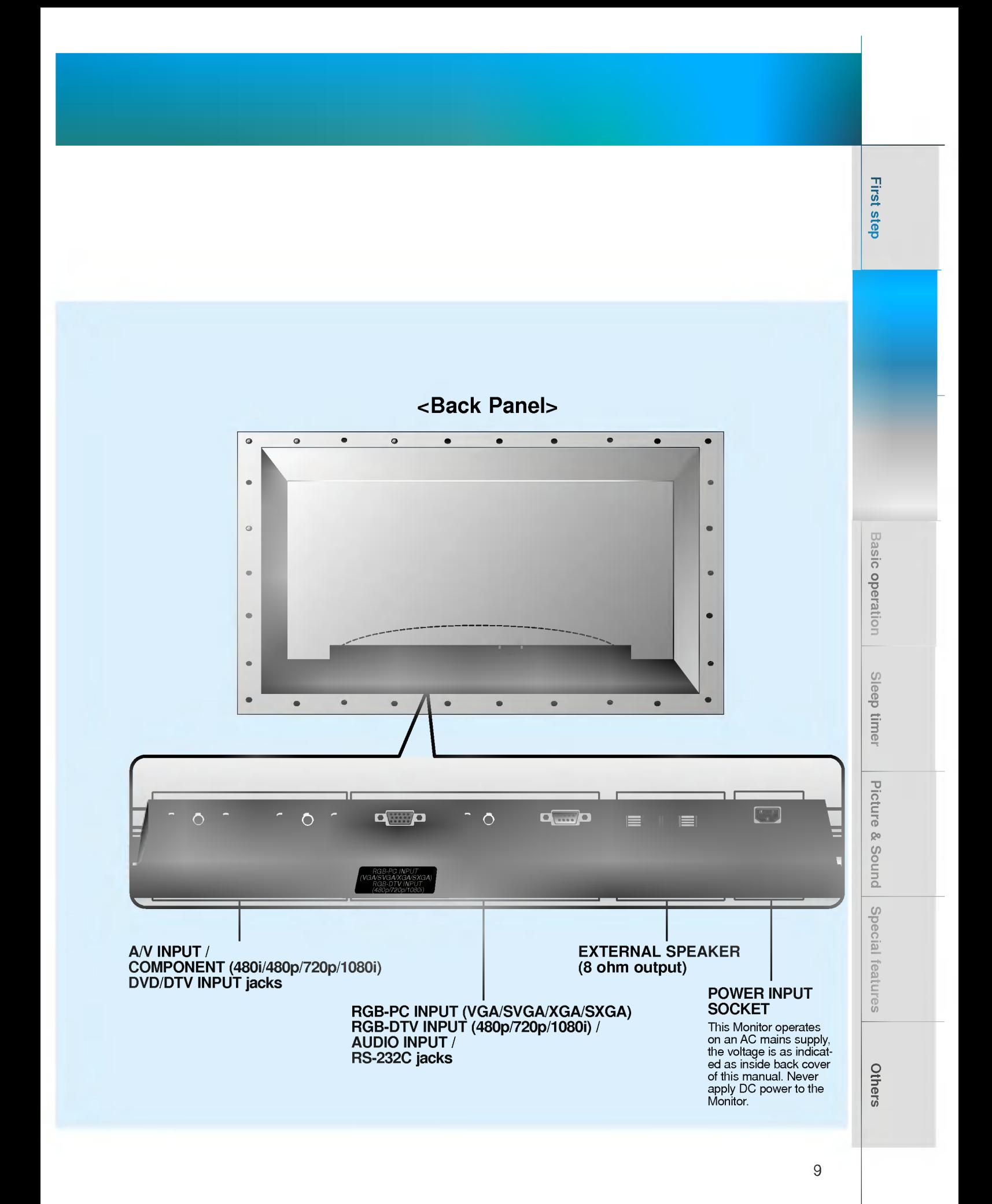

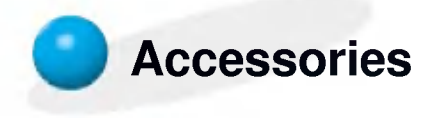

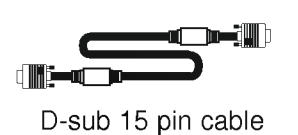

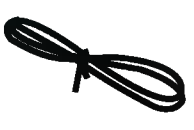

Power cord

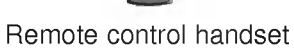

VOL OK

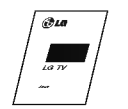

Owner's Manual

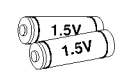

Alkaline batteries

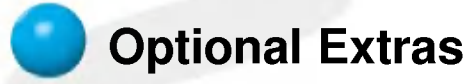

- Optional extras can be changed or modified for quality improvement without any notification new optional extras can be added.
- Contract your dealer for buying these items.

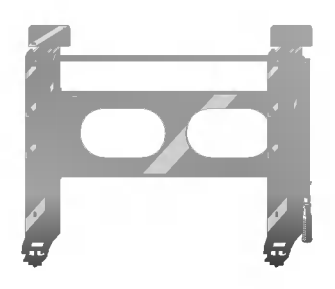

AP-60WA20M series (Tilt wall mounting bracket)

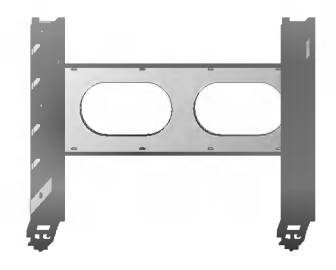

AP-60WA10 series (Wall mounting bracket)

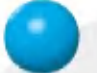

## Optional Extras

- Optional extras can be changed or modified for quality improvement without any notification new optional extras can be added.
- Contract your dealer for buying these items.

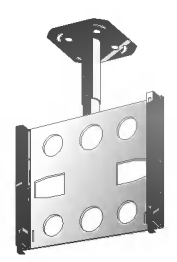

AP-60CA10 series (Ceiling mounting bracket)

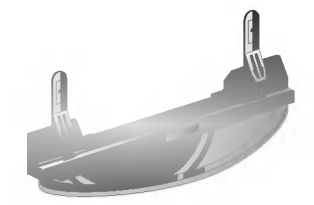

AP-60DA10 series (Desktop stand)

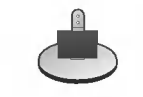

AP-60SA10D series (Speaker stand)

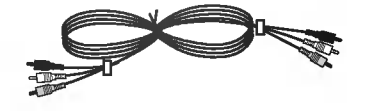

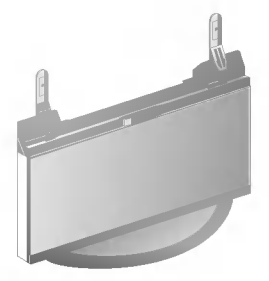

AP-60FA10 series (Floor type stand)

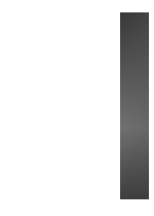

AP-60SA10 series (Speakers)

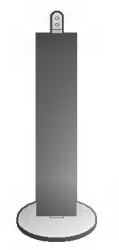

AP-60SA10F series (Floor type speaker stand)

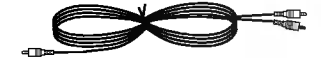

Video cables **Audio** cables **Audio** cables

Basic operation

Sleep timer

Picture & Sound

en Monitor Superview Connection Species Association Species Special feature  $\frac{1}{\sqrt{2}}$ 

## Controls of the remote control

- When using the remote control aim it at the remote control sensor of the Monitor.

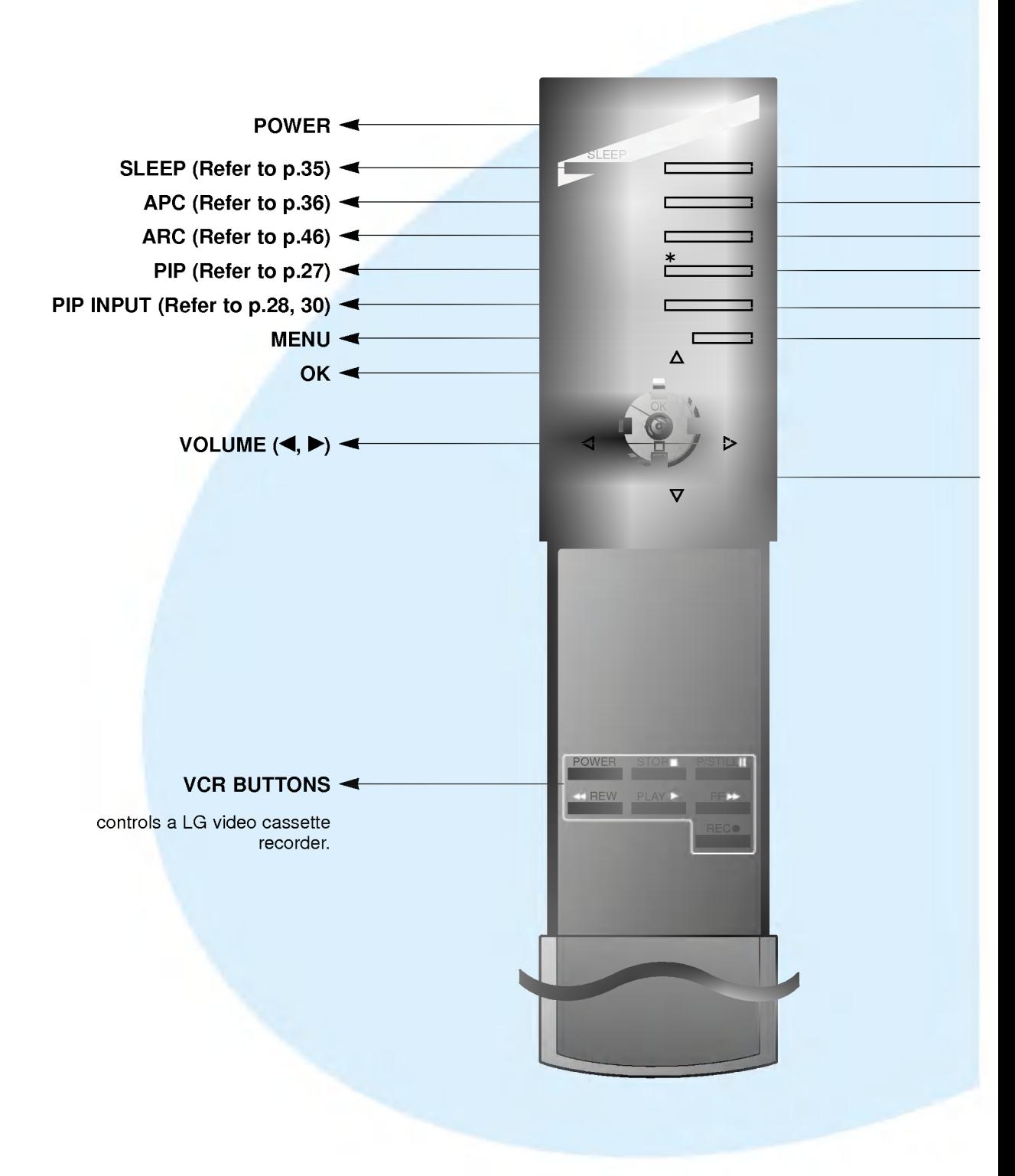

- **INPUT SELECT**
- DASP (Refer to p.41)  $\blacktriangleright$
- STILL (Refer to p.43)
- TWIN PICTURE (Refer to p.30)
- POSITION (Refer to p.28)
- MUTE switches the sound on or off.

 $\blacktriangle$ /  $\nabla$ selects a menu item.

### INPUT SELECT button on the remote control

Each press of this button changes the mode as shown below.

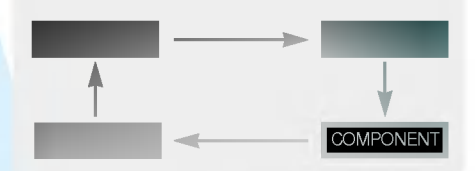

 $\begin{array}{c} \hline \texttt{or} \ \hline \texttt{or} \ \texttt{or} \ \texttt{$ 

## Monitor Installation

- The Monitor can be installed in various ways such as wall mounting type, desktop type, etc..

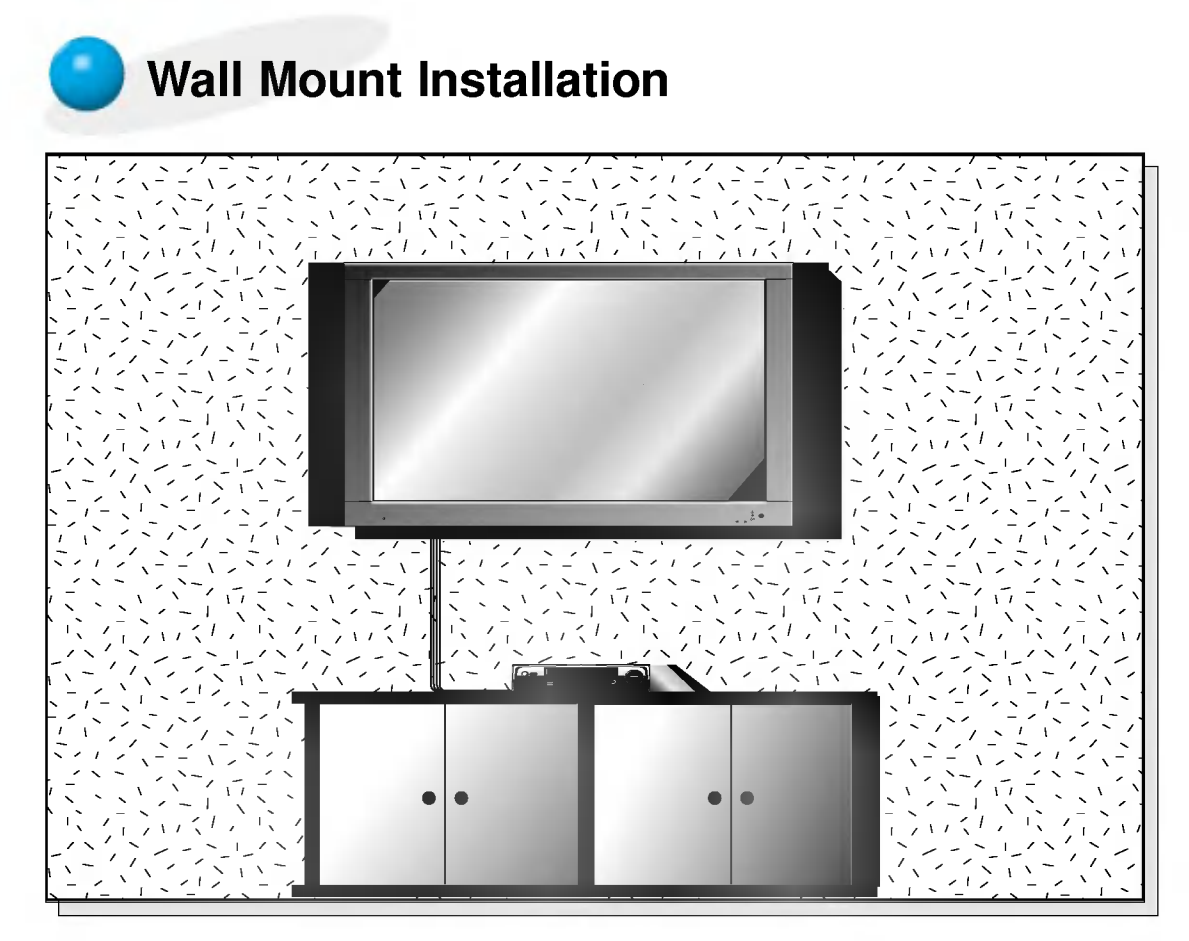

? The monitor can be installed on the wall as the picture above. (For further information, refer to '(Tilt) wall mounting bracket Installation and Setup Guide'.)

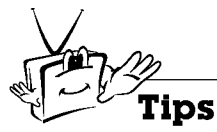

? Install this monitor only in a location where adequate ventilation is available.

a. (Wall mount minimum allowable clearances for adequate ventilation)

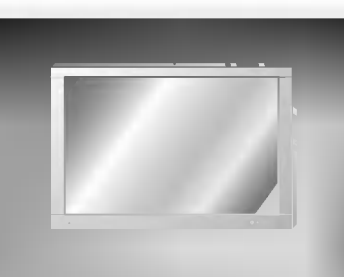

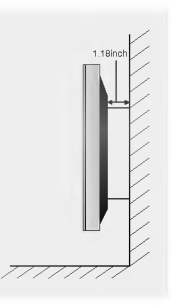

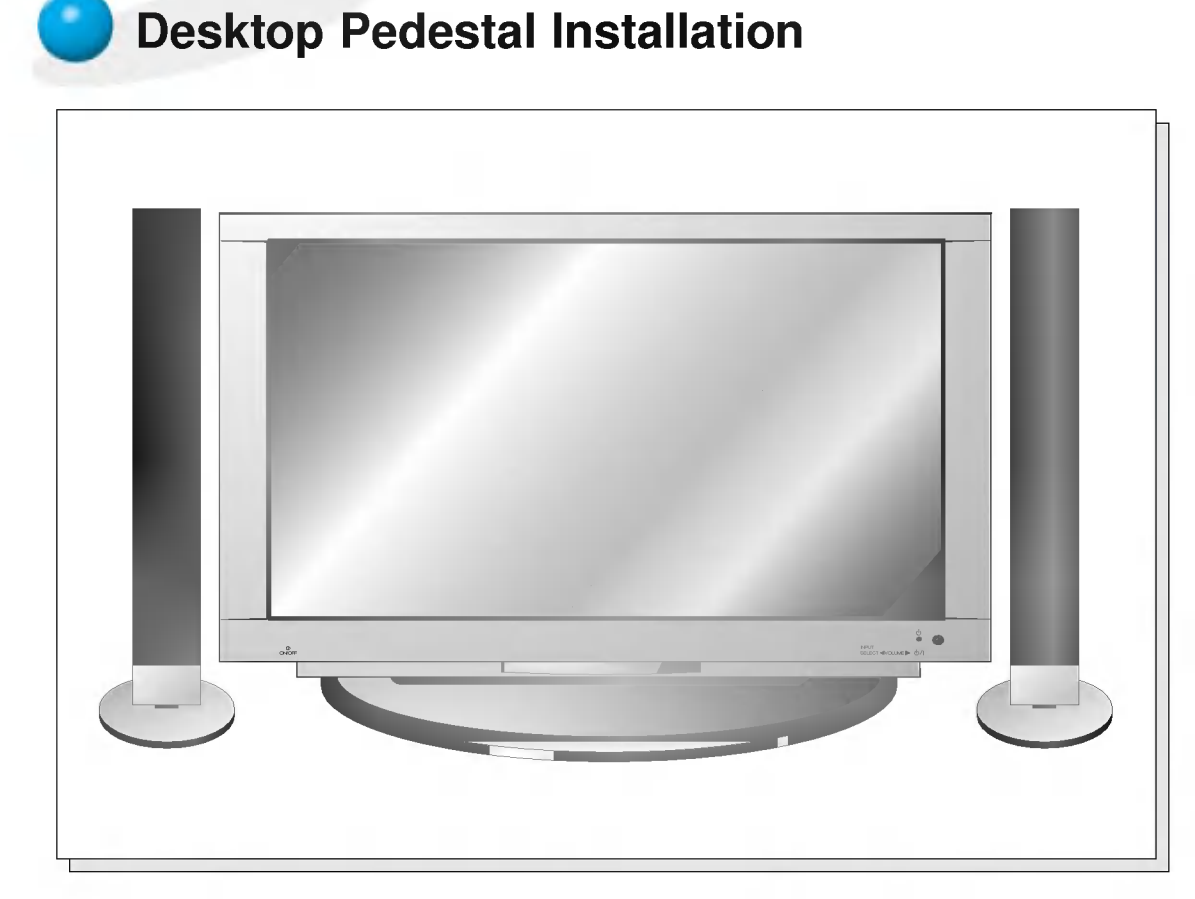

? The Monitor can be installed on a desk as shown above. (For further information, refer to the optional 'Desktop Stand Installation and Setup Guide'.)

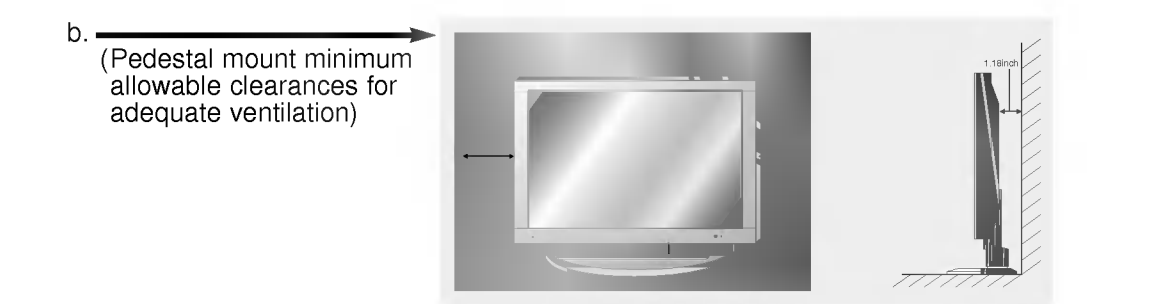

eries Step Monitor over<br>Basic operation Special features<br>Basic operation Special feature & Sound Special features Others<br>Special features Others Others Others Others Others

First step

**Monitor overview** 

Sleep timer

Picture & Sound

## Watching VCR

- When connecting the Plasma Monitor with external equipments, match the colors of connecting ports (Video - yellow, Audio(L) - white, Audio(R) -red).
- If you have <sup>a</sup> mono VCR, connect the audio cable from the VCR to the AUDIO(L/MONO) input of the Plasma Monitor.
- If you connect an S-VIDEO VCR to the S-VIDEO input, the picture quality is improved; compared to connecting <sup>a</sup> regular VCR to the Video input.
- Avoid having a fixed image remain on the screen for a long period of time. Typically a frozen still picture from <sup>a</sup> VCR, 4:3 picture format or if <sup>a</sup> CH label is present; the fixed image may remain visible on the screen.

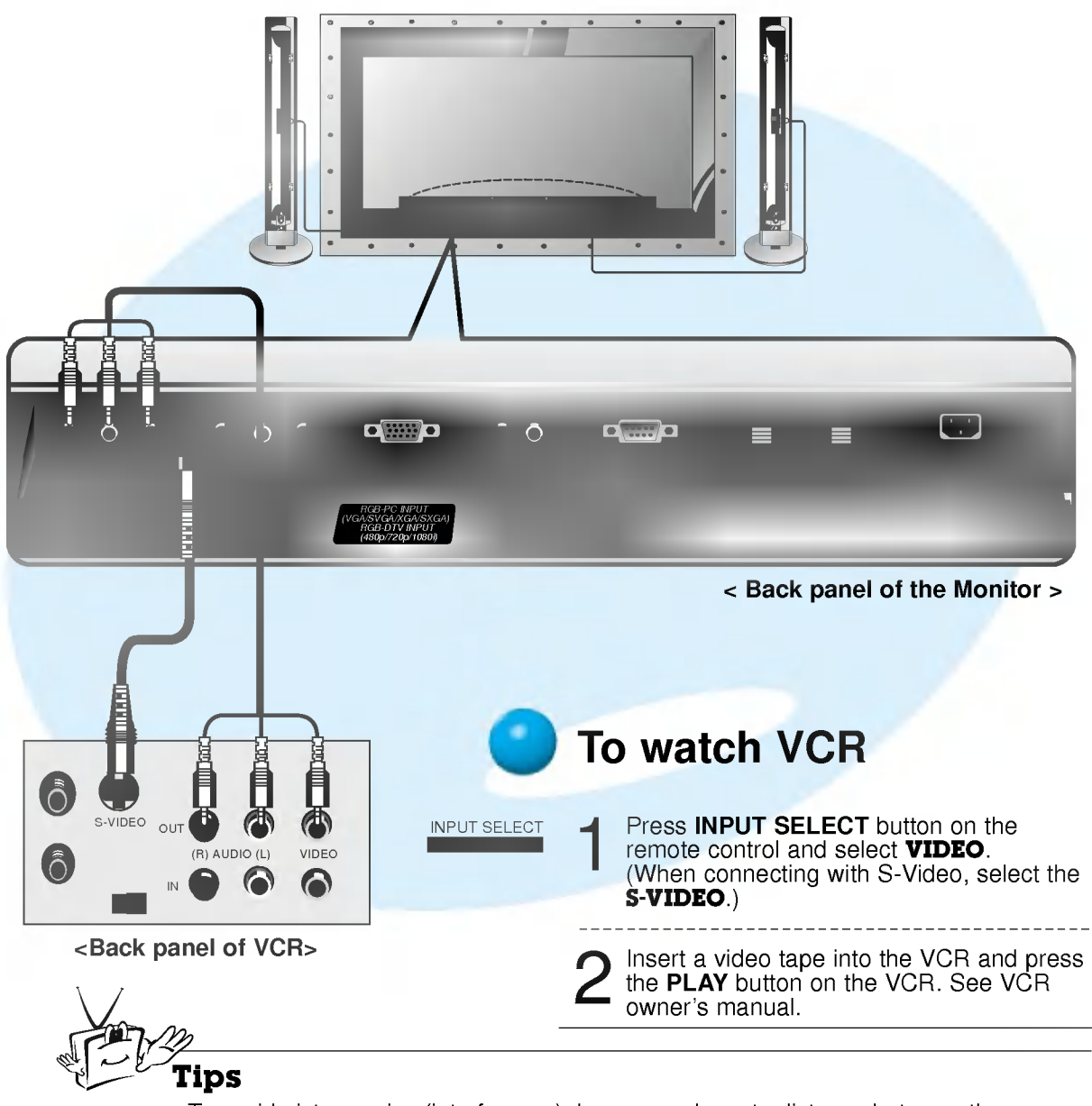

To avoid picture noise (interference), leave an adequate distance between the VCR and monitor.

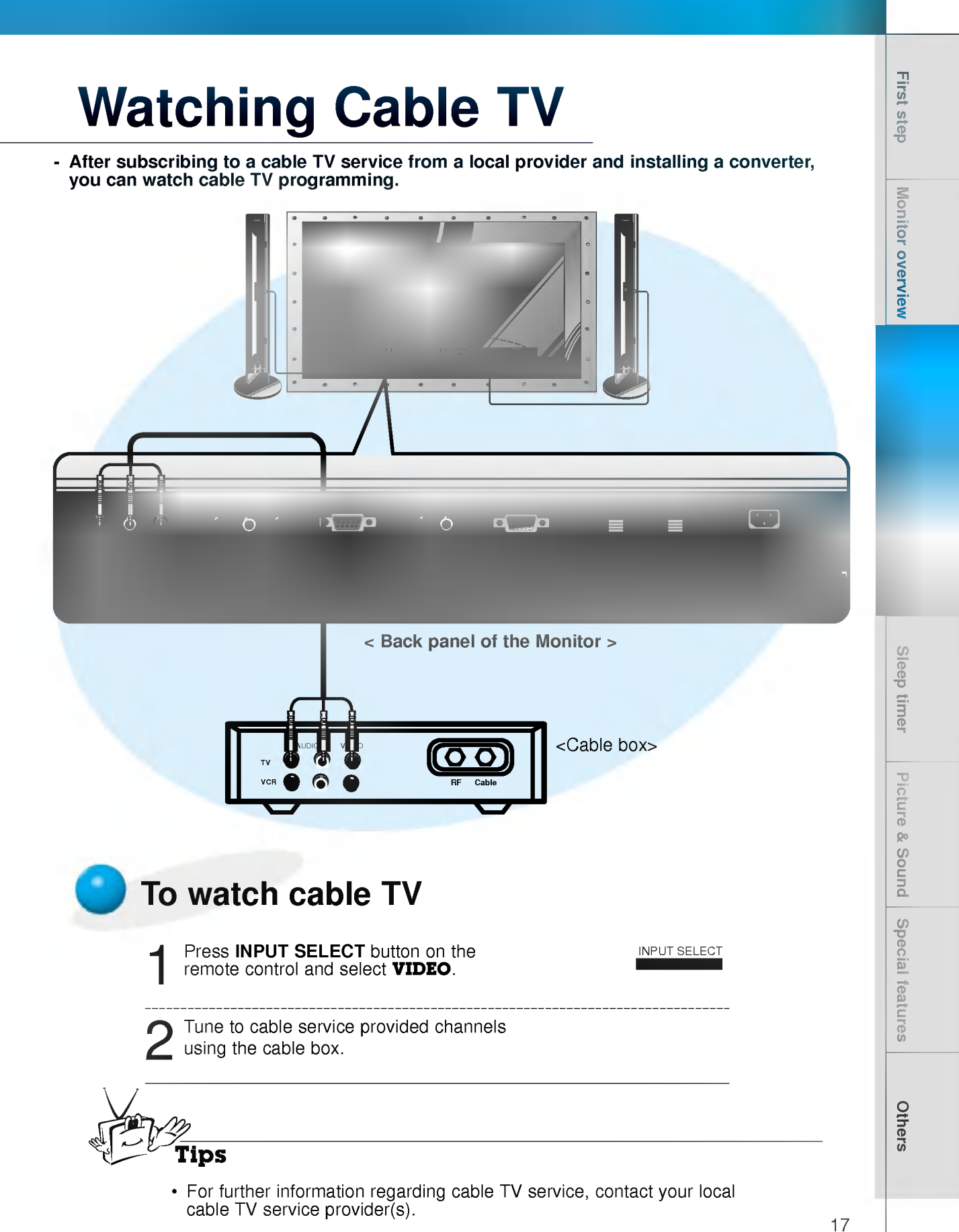

## Watching external AV source

- When connecting the Plasma Monitor with external equipments, match the colors of connecting ports.

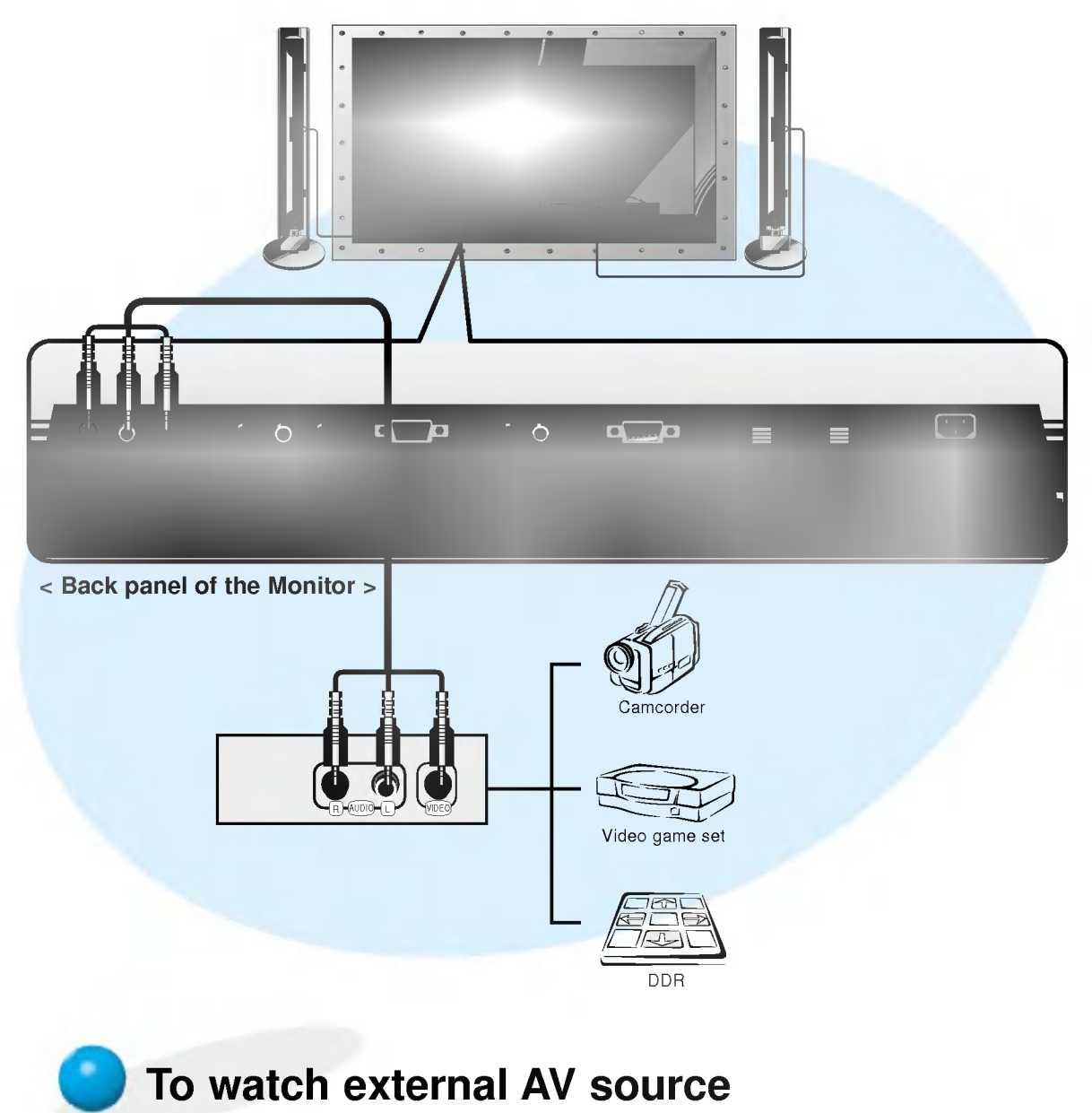

Press **INPUT SELECT** button on the remote control of the monitor to select VIDEO. 1

Operate the corresponding external equipment.

INPUT SELECT

## Watching DVD

### How to connect

• Connect DVD video inputs to Y, P<sub>B</sub>, P<sub>R</sub> of COMPONENT (480i/480p/720p/1080i) (DVD/DTV INPUT) and audio inputs to Audio sockets of AV INPUT.

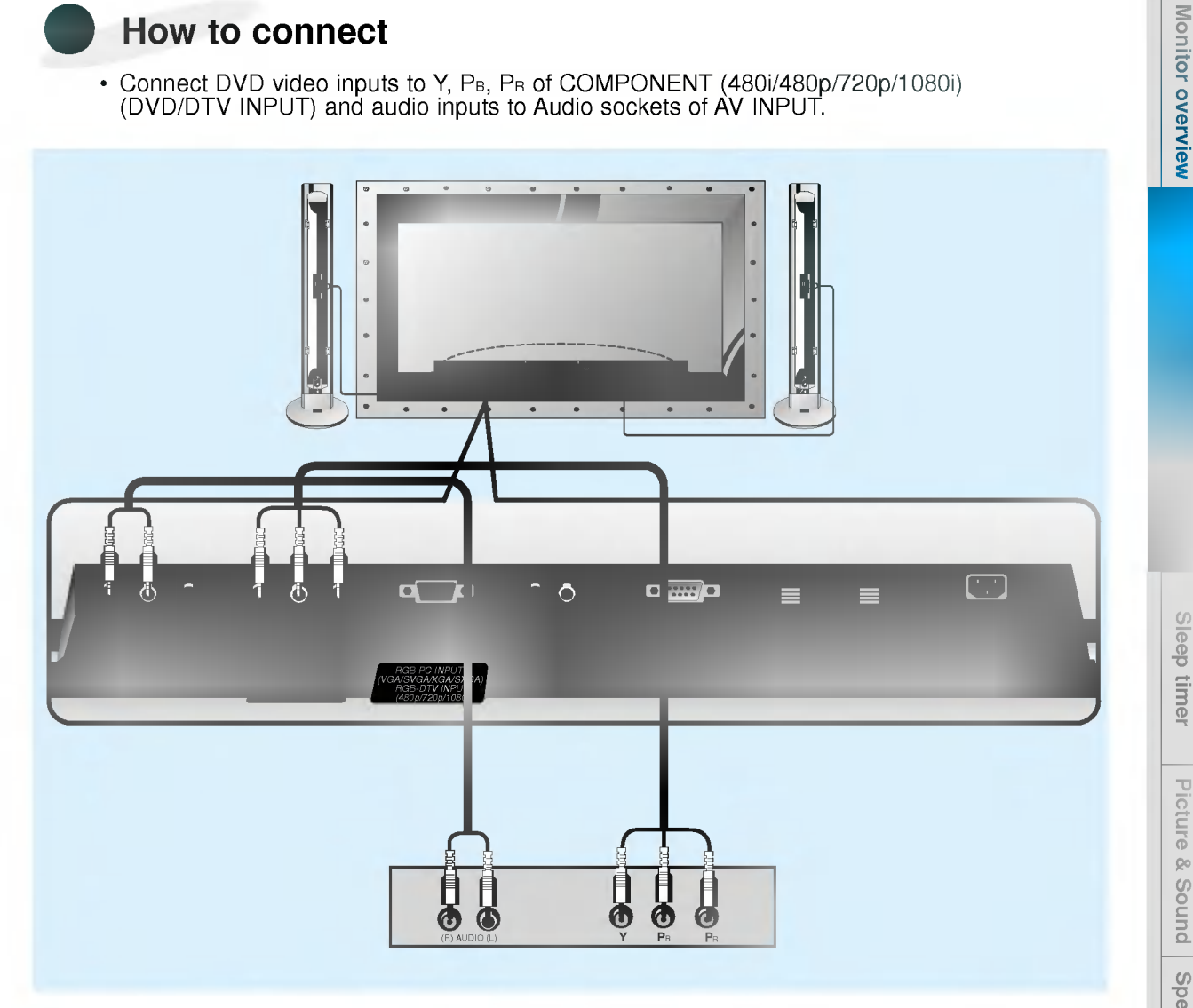

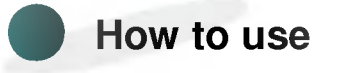

- Press INPUT SELECT button on the remote control of the monitor to select **COMPONENT**.
- Try this after turning on the DVD player.

? Component Input ports You can get better picture quality if you connect DVD player with component input ports as below.

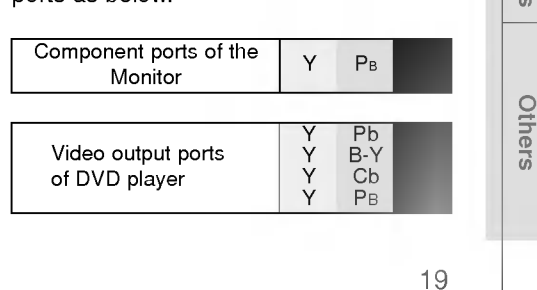

First step

## Watching DTV

- If you want to watch digital broadcasting programs you should purchase a digital SET-TOP BOX.
- You can select only the 16:9 picture format in DTV 720p / 1080i mode.

### How to connect

• Connect DTV video inputs to Y, P<sub>B</sub>, P<sub>R</sub> of COMPONENT (480i/480p/720p/1080i) (DVD/DTV INPUT) or RGB-PC INPUT(VGA/SVGA/XGA/SXGA) RGB-DTV INPUT(480p/720p/1080i) socket and connect DTV audio inputs to Audio sockets of AV INPUT.

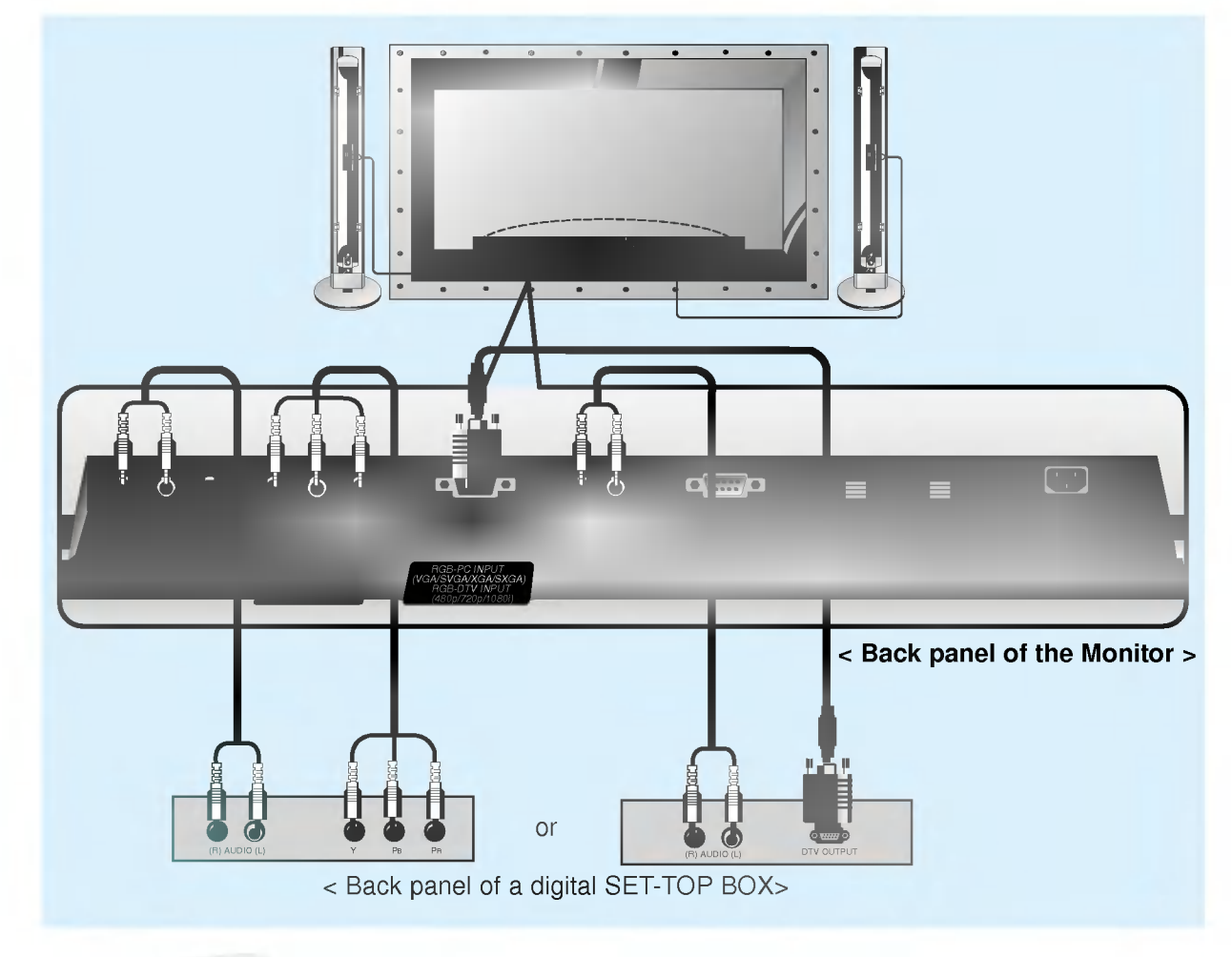

### How to use

- Press INPUT SELECT button on the remote control to select COMPONENT or RGB.
- ? Try this after turning on the digital SET-TOP BOX.
- (Refer to the owner's manual of the digital SET-TOP BOX.)

## Connecting PC

You can easily connect the Plasma Display to your PC for outstanding image and sound. Use the Monitor to display images and sound from <sup>a</sup> PC Computer source.

### Setup Instructions to Connect <sup>a</sup> PC to your Monitor

- If the image output of the PC is set higher than UXGA, no picture will appear on the Monitor. (UXGA is not supported.)
- ? Connect the signal cable from the monitor Output port on the PC to the RGB-PC INPUT (VGA/SVGA/XGA/SXGA) RGB-DTV INPUT(480p/720p/1080i)port on the Monitor.
- ? Connect the audio cable from the PC to the Audio ports of the Monitor. (Audio cables are not supplied with the Monitor.)
- ? To set up the Monitor to operate within <sup>a</sup> PC win-

dows environment, select Normal, Standard or Default monitor.

- The Monitor can not be used for Plug and Play functionality.
- ? If your PC computer is equipped with <sup>a</sup> sound card, adjust the sound output on the PC.
- ? It is recommended that the resolution output of the PC should be set to 1280 x 720 to get the best quality picture. (Look for a video card that uses the nVIDIA GeForce 2 pro or similar chipset that supports this resolution)

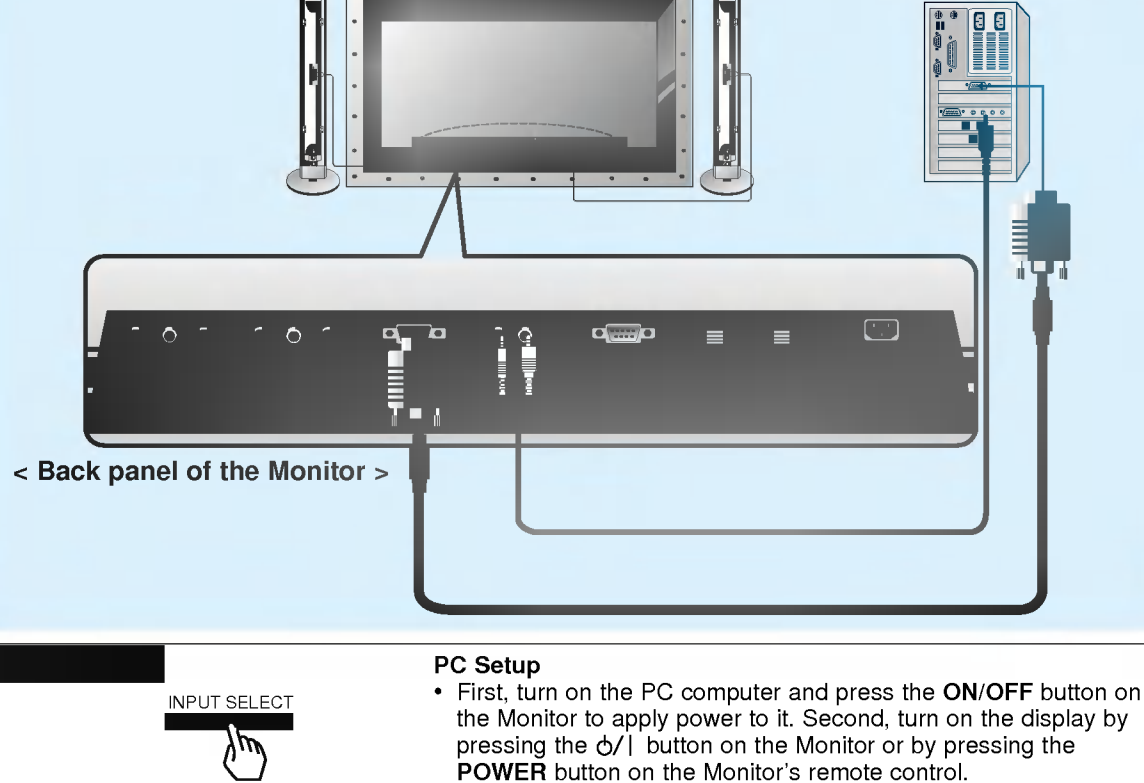

<On the remote control>

- Use the INPUT SELECT button on the remote control to select the RGB input source.
- Set the resolution output of the PC to SXGA or under (1280 x 1024, 75Hz). (Refer to page 22.)

Tips

- 21 First step Monitor overview Connections Basic operation Sleep timer Picture & Sound Special features Others ? Avoid keeping a fixed image on the Monitor's screen for a long period of time. The fixed image may become permanently imprinted on the screen; use a screen saver when possible.
- ? If the resolution output of the PC computer is over SVGA, connect the PC to the RGB-PC (VGA/SVGA/XGA/SXGA) input port on the Monitor. Change the PC computer resolution output accordingly.

First step

**Monitor overview** 

deep

timer

Picture & Sound

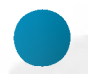

### Displayable Monitor Specification

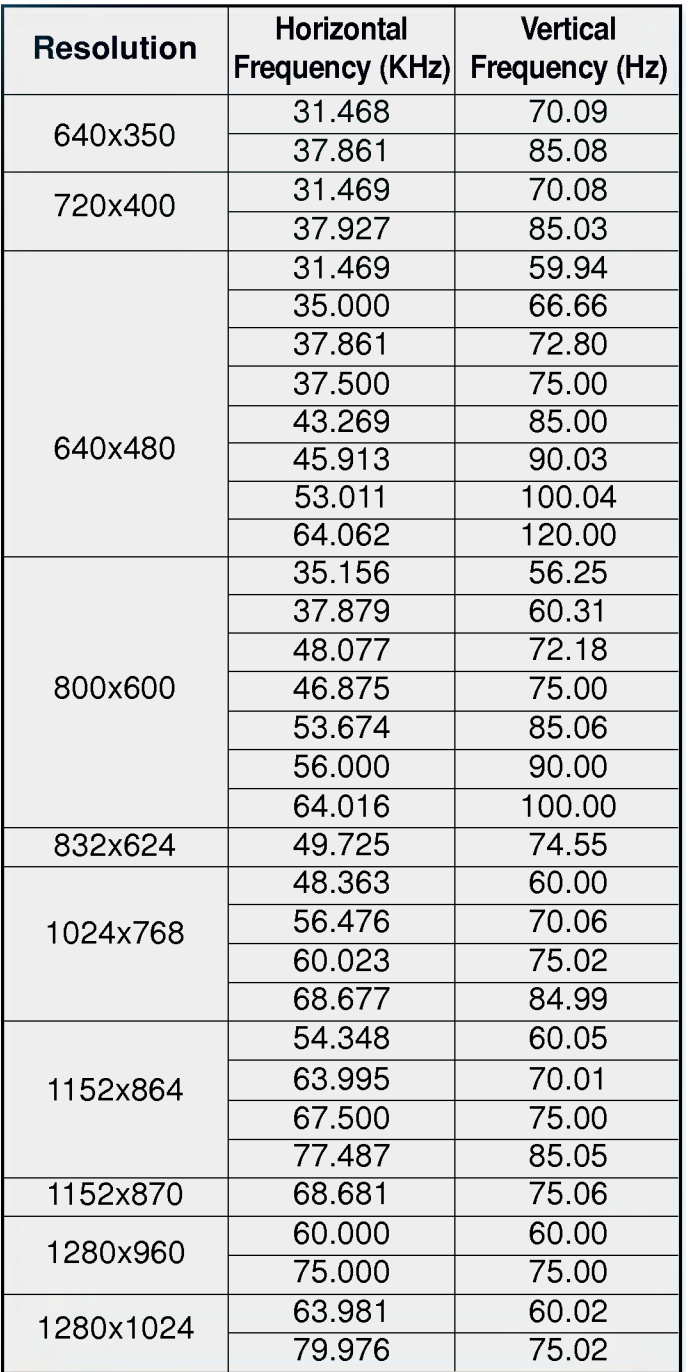

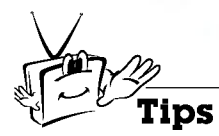

? Synchronization input form : separate

### First step Function checking in PC mode - Select **RGB** input source. Monitor overview MENU Press the **MENU** button. 2 Press the  $\blacktriangle$  /  $\nabla$  button.  $\begin{array}{c}\n\multicolumn{1}{c}\n\multicolumn{1}{c}\n\mult$ ? Each time you press this button you can see menus as below. PICTURE **APC GARDEN** →<br>
◆<br>
MOVE →<br>
NEXT ■
EXIT <Picture menu> Sleep timer →<br>  $\triangle$ MOVE **>NEXT IEXIT** Picture & Sound <Sound menu> Special features →<br>
AMOVE PNEXT MEXIT <Special menu> • The PIP works in VGA, SVGA, XGA, 60Hz. • The TWIN PICTURE works in VGA, 60Hz.  $\begin{bmatrix} 1 \\ 0 \\ 0 \end{bmatrix}$ Others Press the  $\blacktriangleright$  button and then press the  $\blacktriangle$  /  $\ntriangleright$  or  $\blacktriangle$  / $\blacktriangleright$ 3 VOL VOL button to select a function you want to use. • Press the OK button to exit. 23

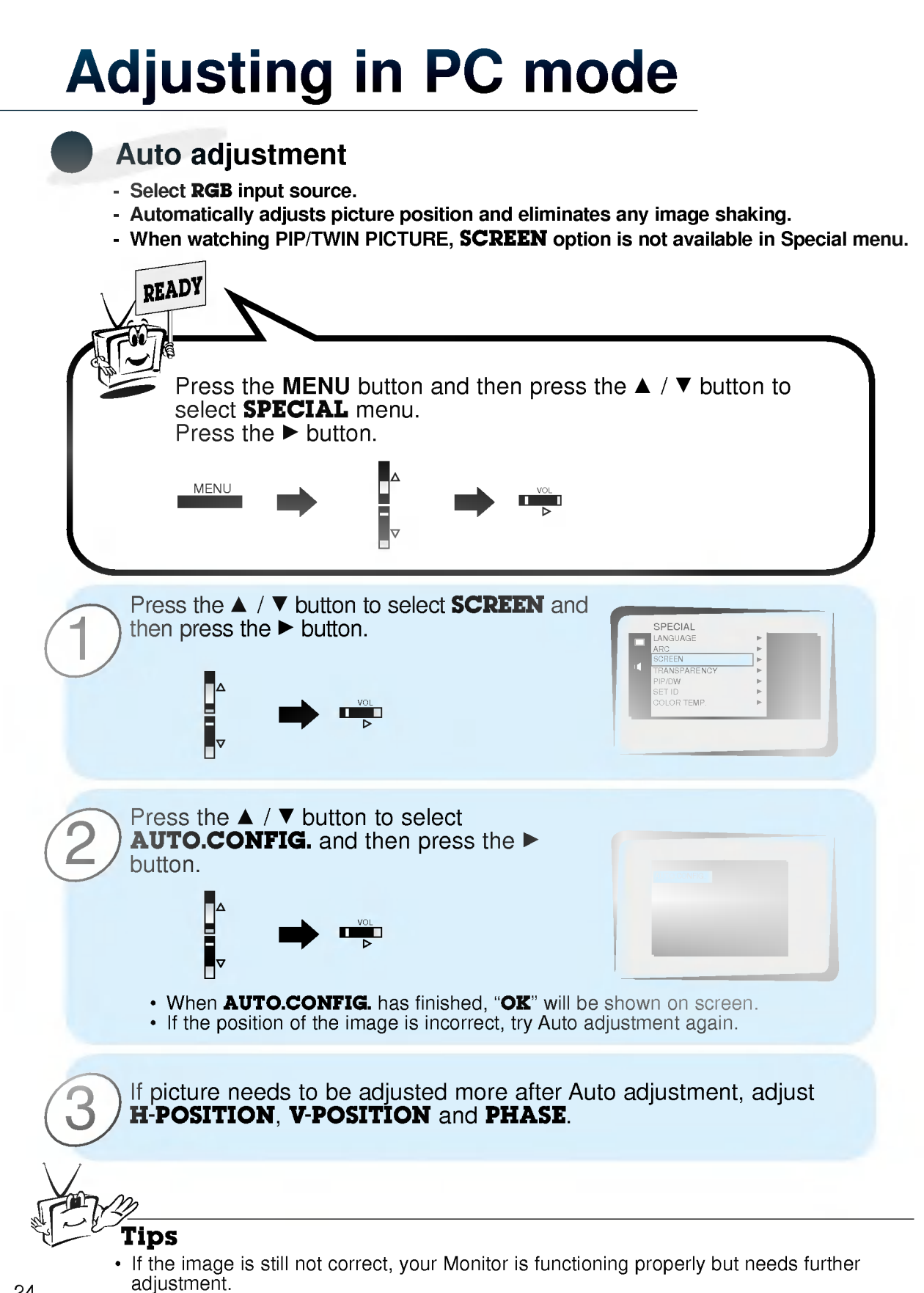

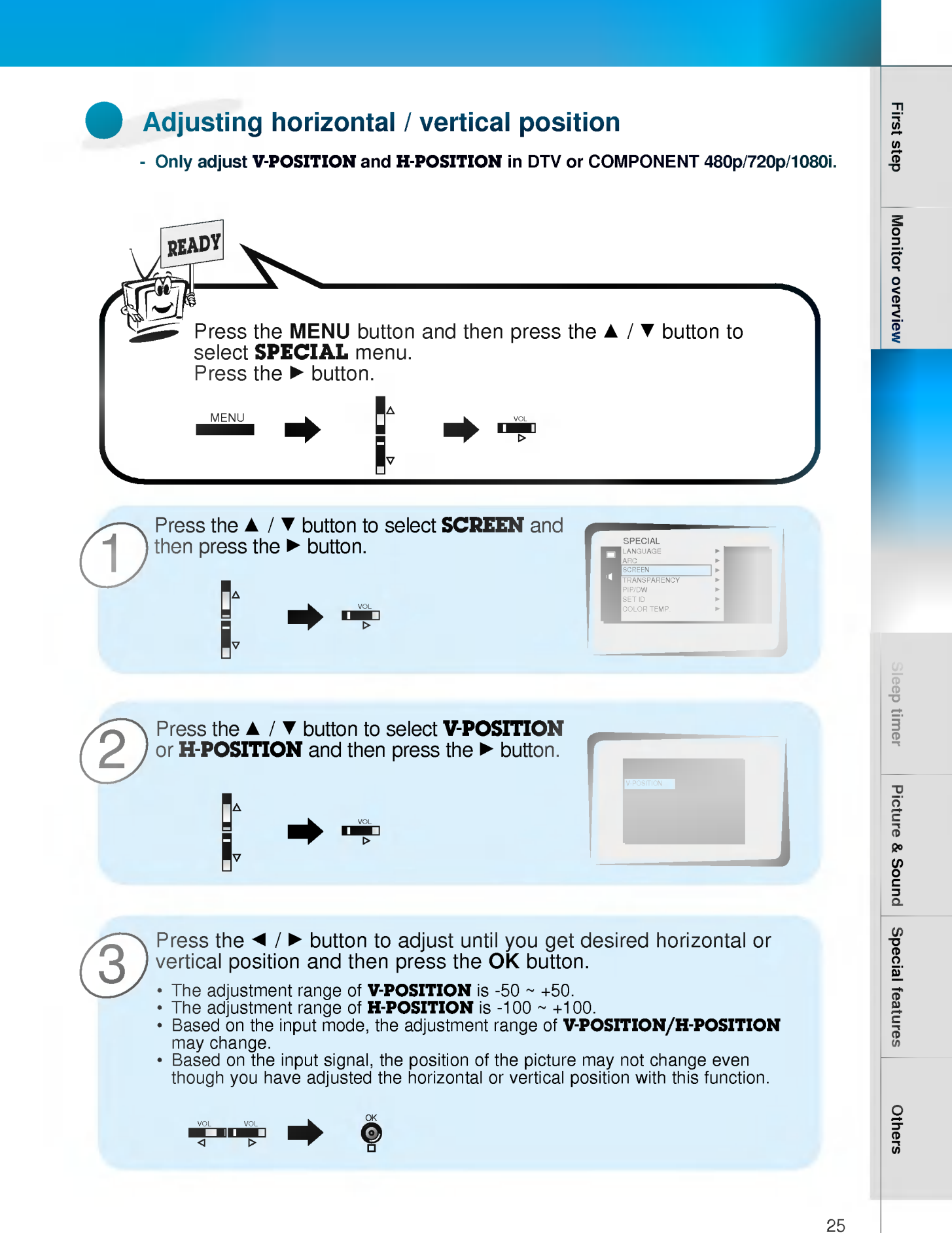

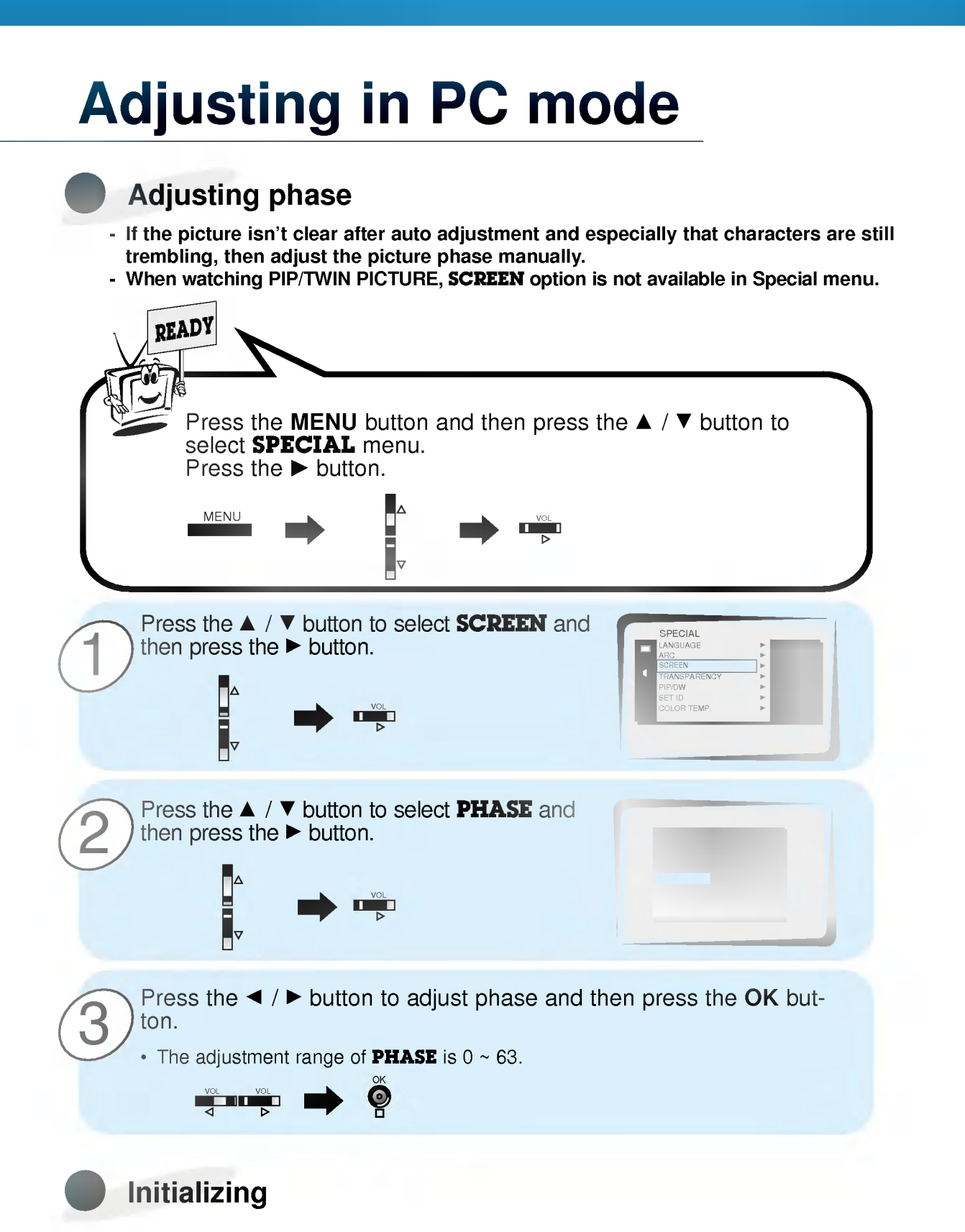

• To initialize the adjusted value, select **RESET** with the  $\blacktriangle$  /  $\blacktriangledown$  button and then press the  $\blacktriangleright$  button.

## PIP function

- Select **RGB** input source before pressing PIP.
- This function works only in the following resolutions; 640x480, 800x600, 1024x768 (only in Vertical frequency 60 Hz)
- When you select RGB or DTV for main picture in PIP/Twin picture, you can watch video, cable TV or DVD for sub picture.
- Color of main picture may be different from sub picture's in PIP/Twin picture mode.
- If input source for main picture is changed while in PIP/Twin picture mode, sub picture will disappear.
- Tritting<br>When watching PIP/Twin picture, SCREEN option is not available in Special menu.
- With PIP active, not all picture formats can be used for the main/sub picture.

### Watching the PIP (Picture in Picture)

Press the PIP button.

Each time you press PIP or  $\blacktriangleleft$  /  $\blacktriangleright$  button, you can change the PIP size as below.

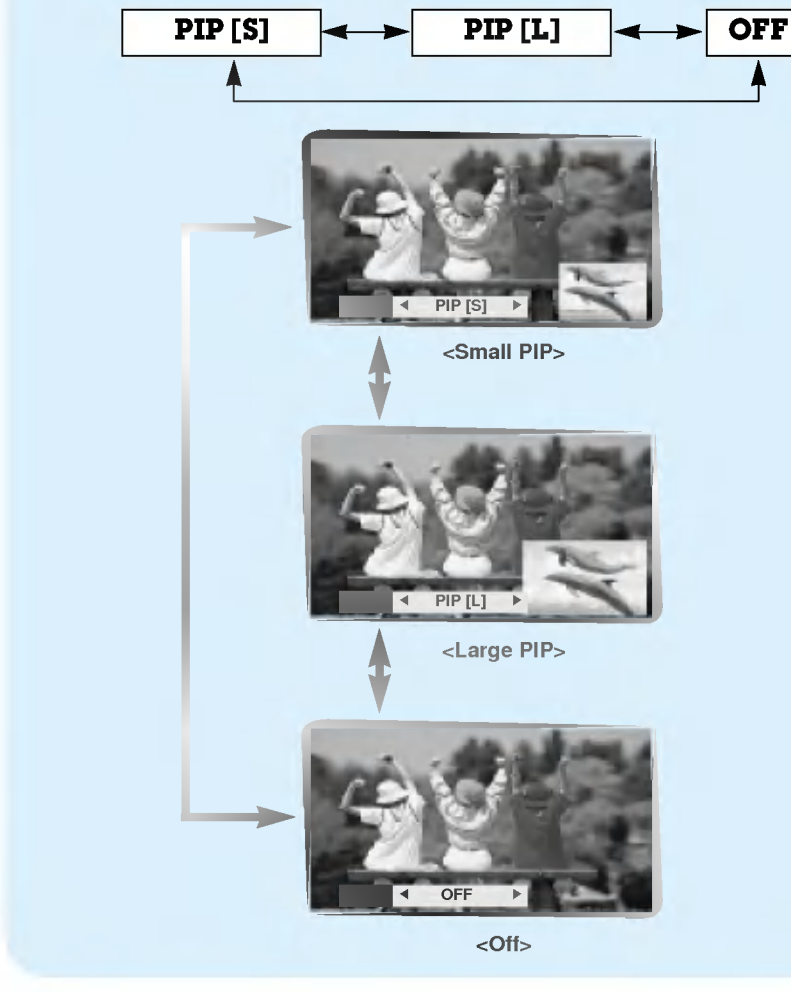

PIP

**Sleep timer** Picture & Sound

## PIP function

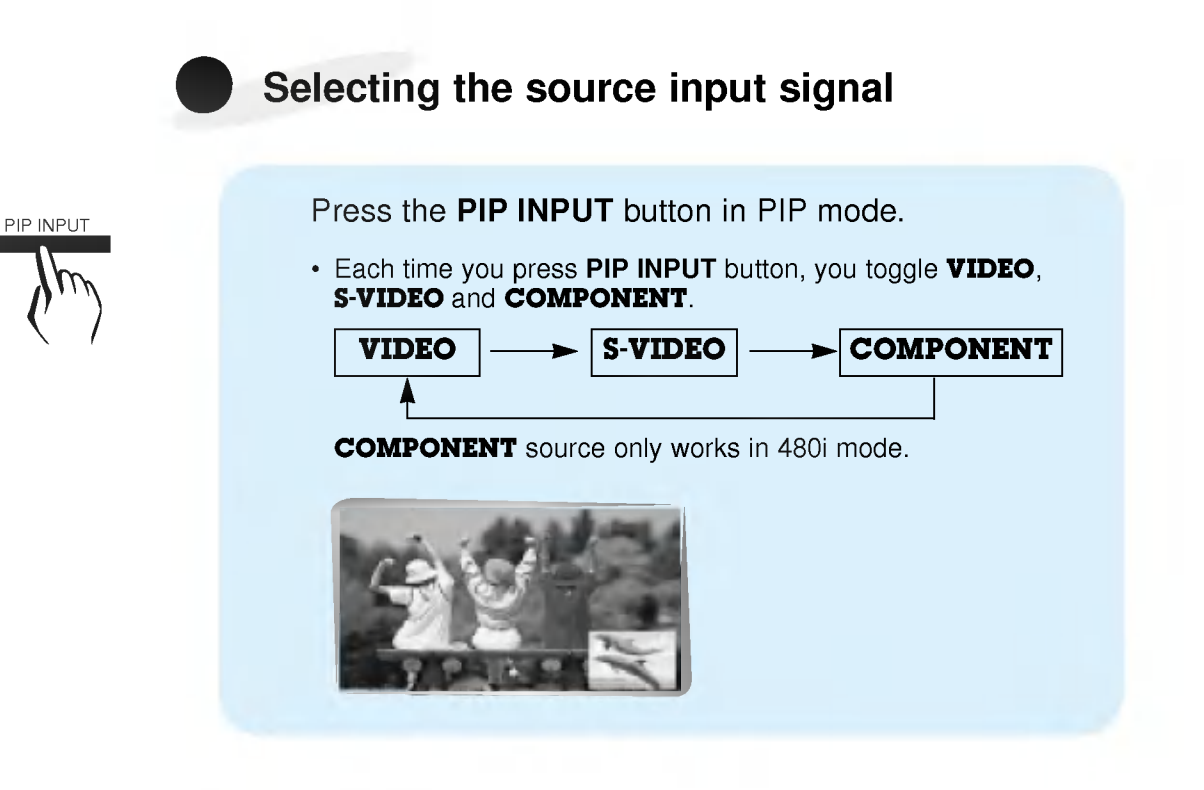

Moving the Sub picture

POSITION

Press the **POSITION** button in PIP mode.

• Each press of the POSITION button will change the position of the sub picture on the screen as shown below.

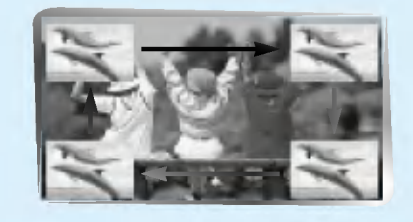

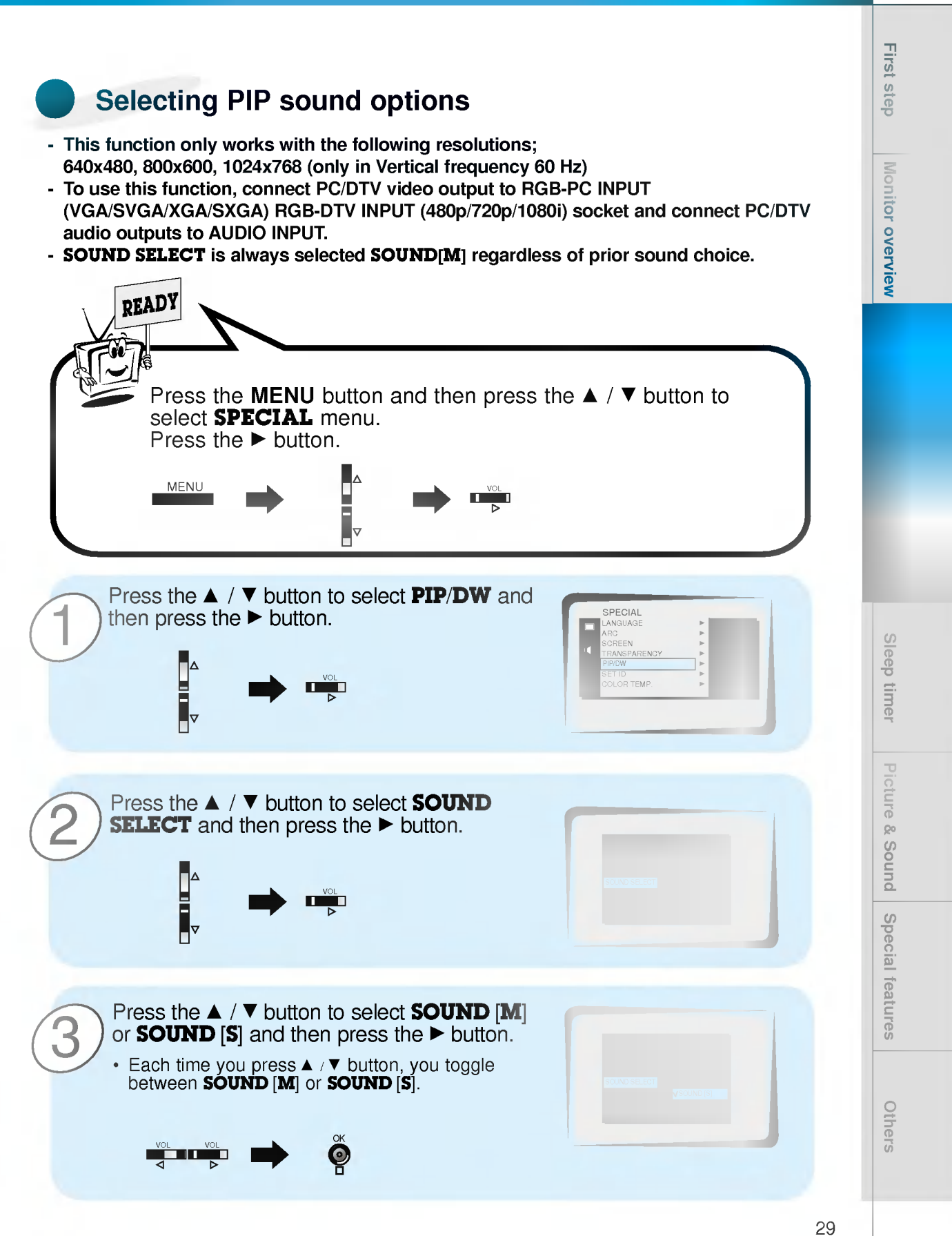

## Twin picture mode

- Select **RGB** input source.
- This function works only in the following resolutions;
	- DTV 480i/720p/1080i, 640x480 (only in Vertical frequency 60 Hz)
- With TWIN PICTURE active, not all picture formats can be used for the main/sub picture.

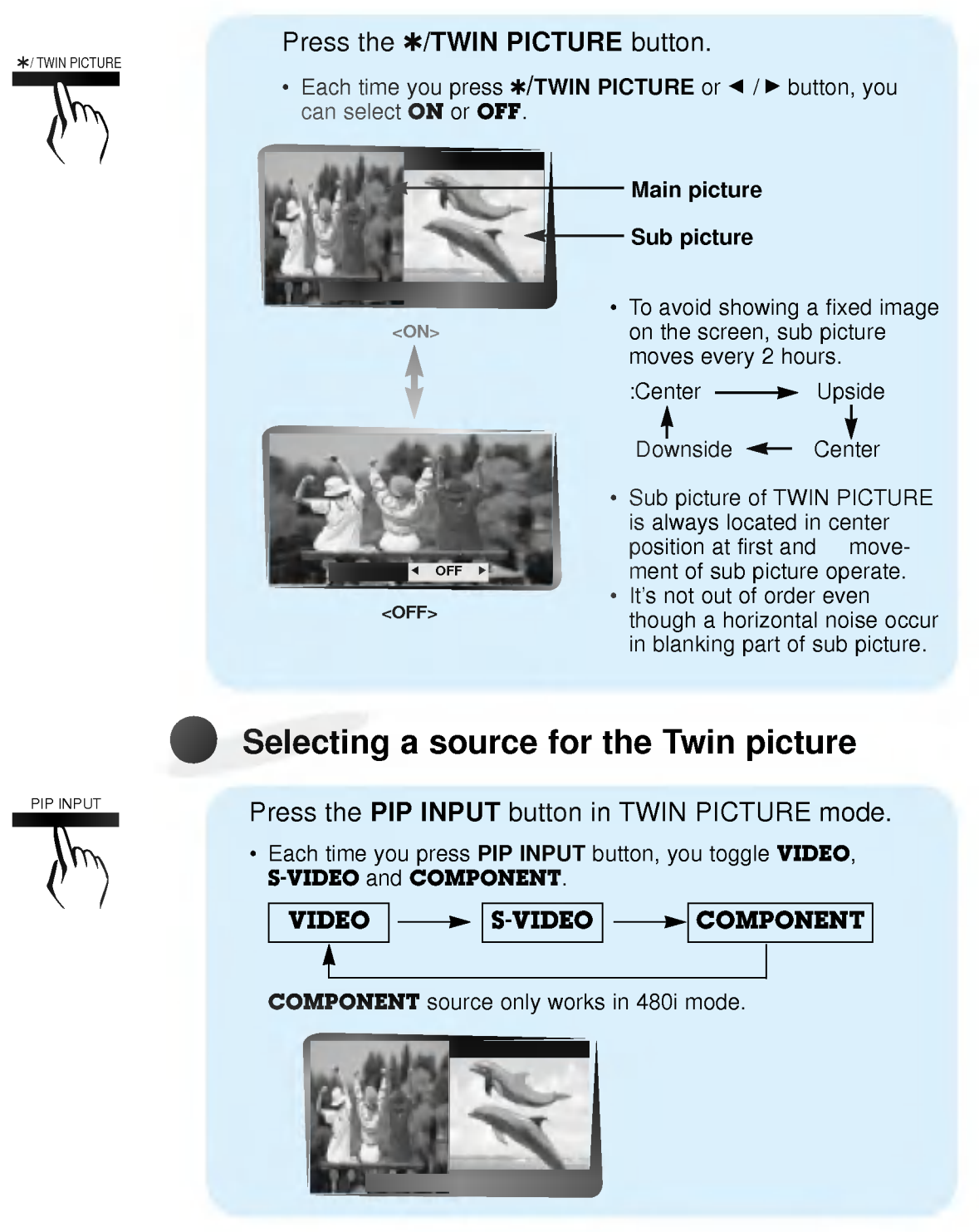

## Using the remote control

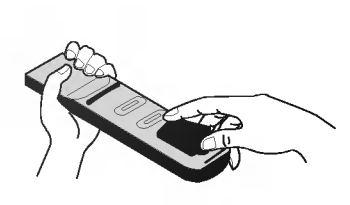

- Open the battery compartment cover on the back side and insert the batteries with correct polarity.
- ? Apply two 1.5V alkaline batteries of AAA type. Don't mix the used batteries with new batteries.

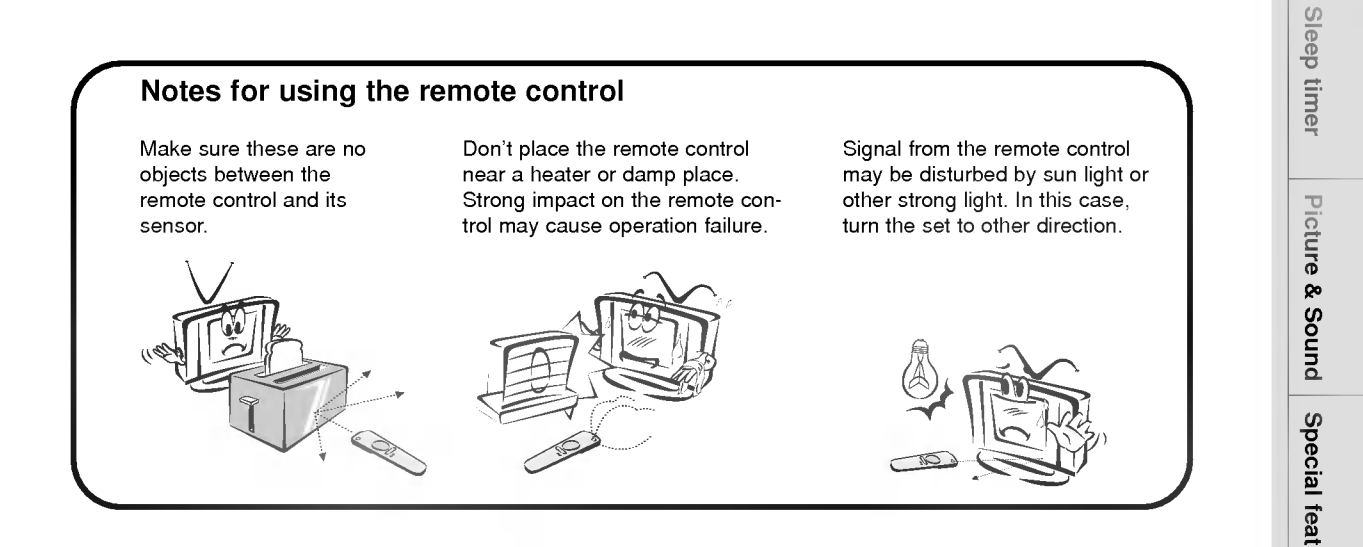

s represents the Sound Species  $\overline{\phantom{0}}$ <br>31

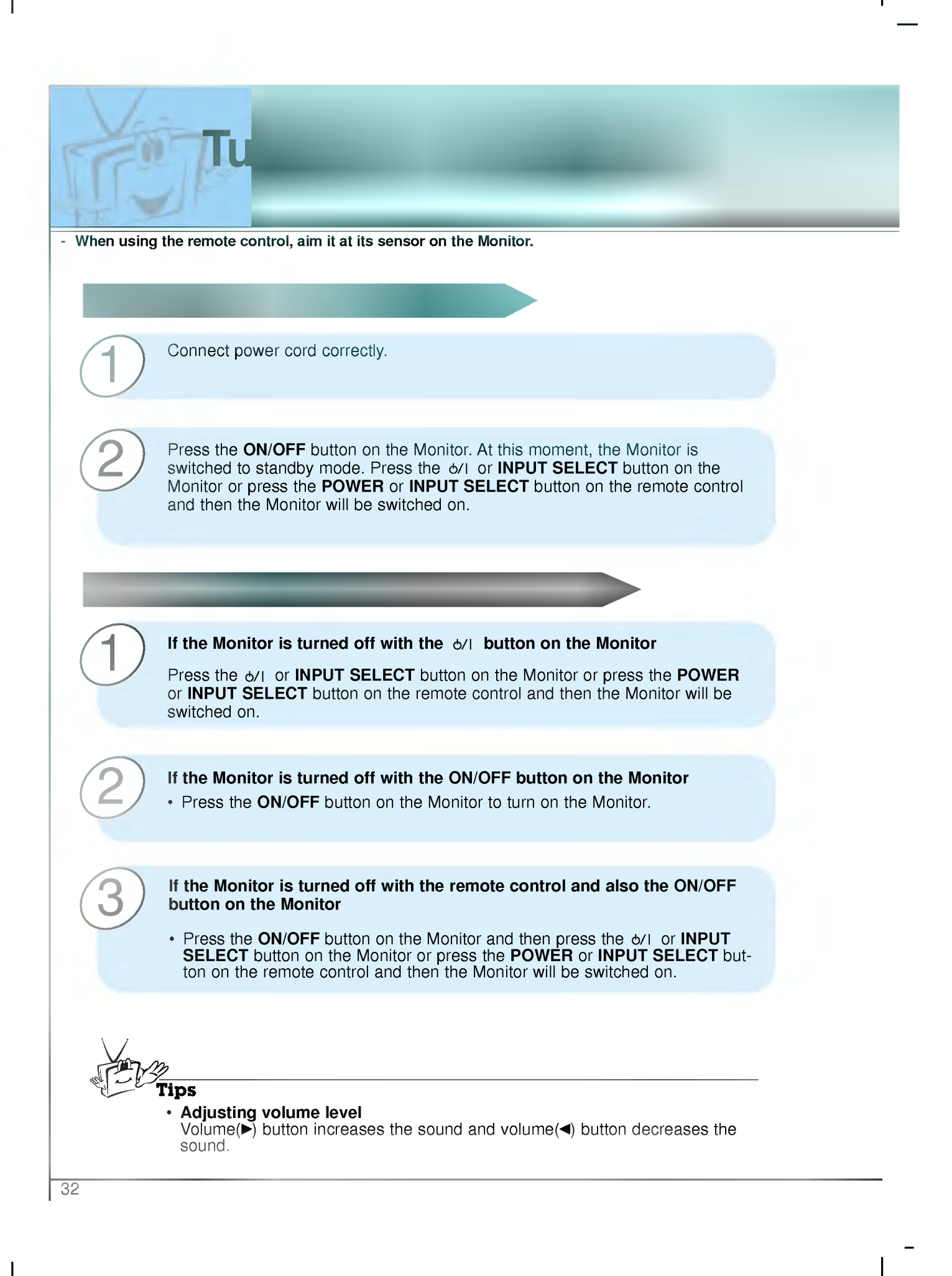

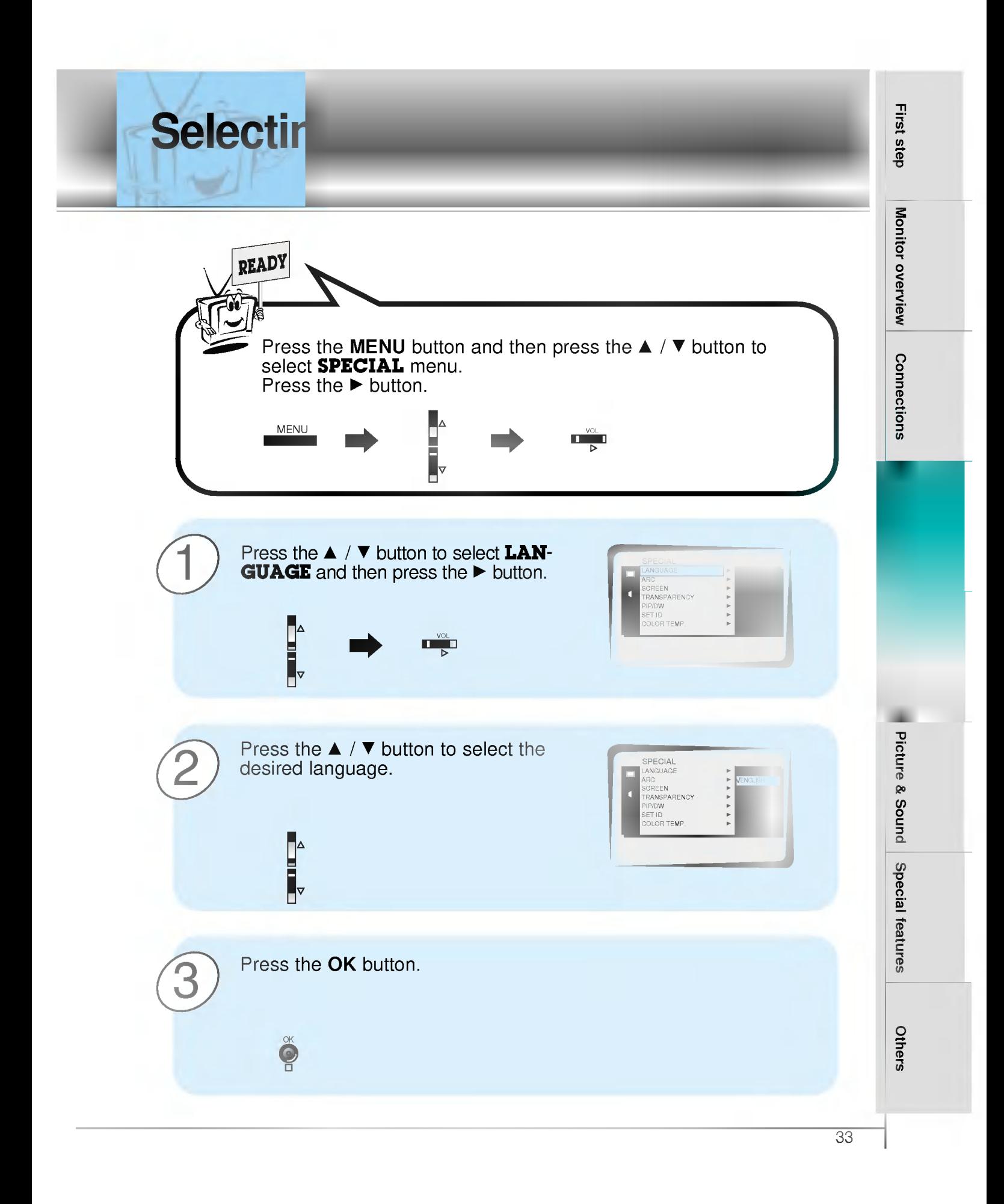

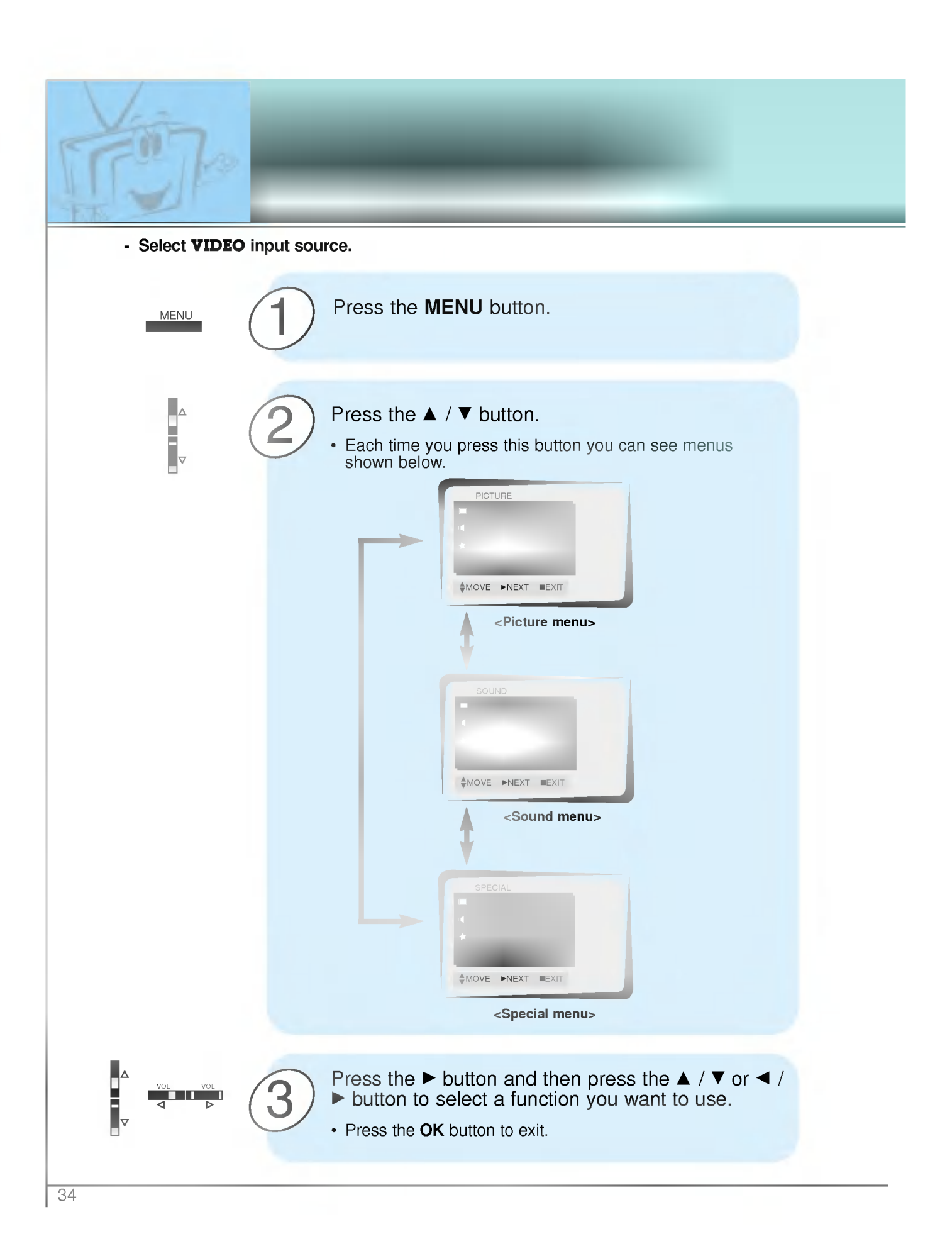

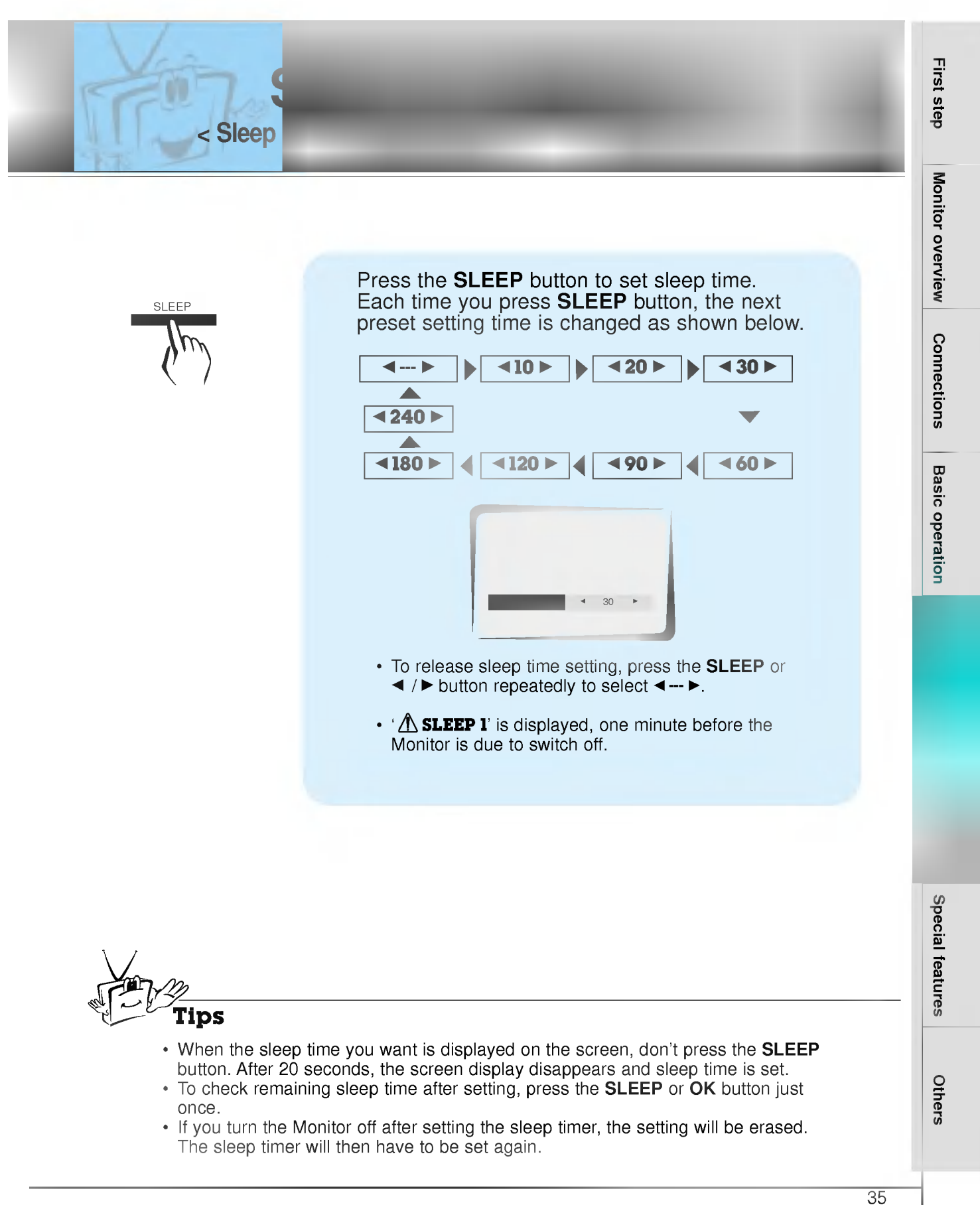

- To check remaining sleep time after setting, press the SLEEP or OK button just once.
- ? If you turn the Monitor off after setting the sleep timer, the setting will be erased. The sleep timer will then have to be set again.

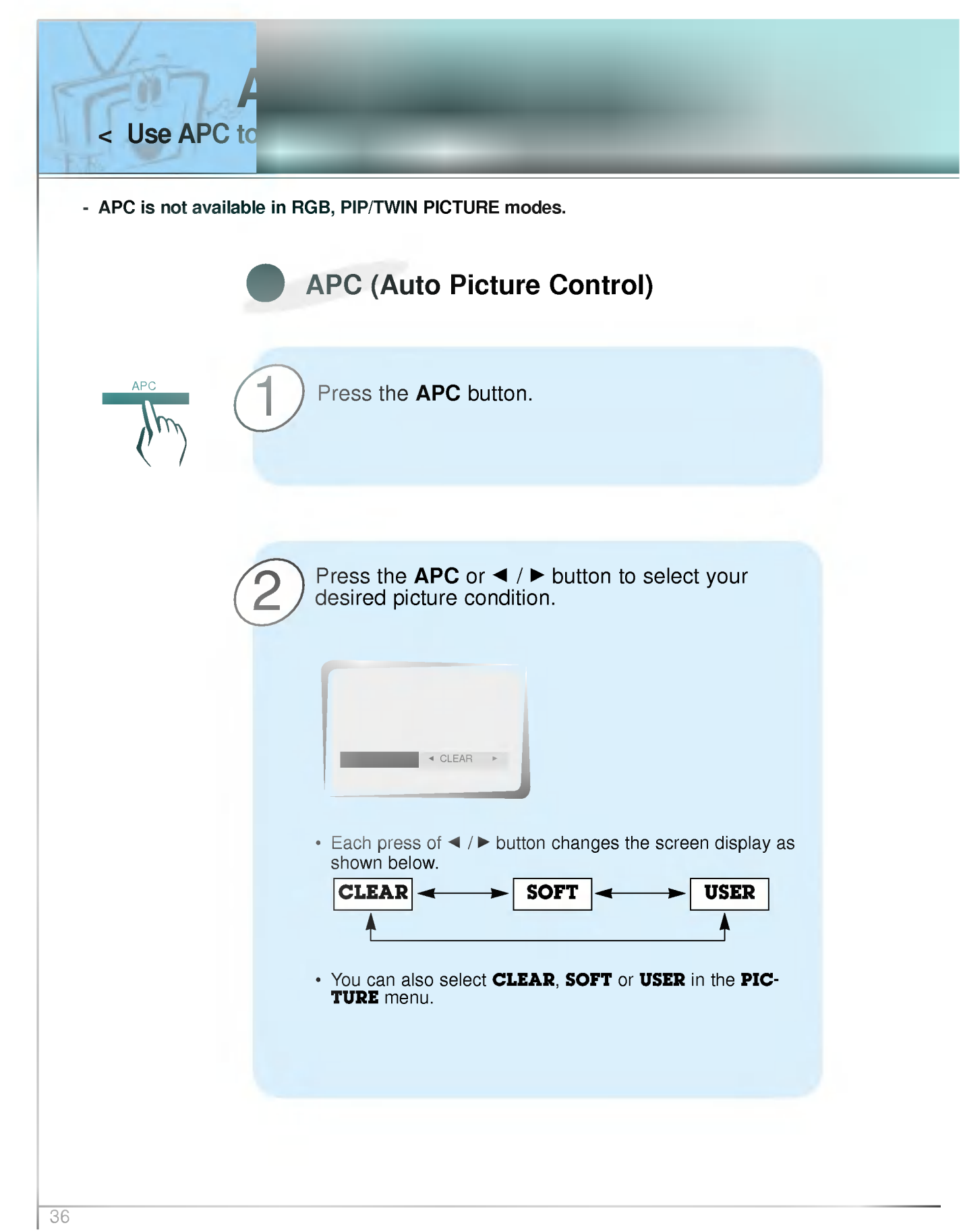

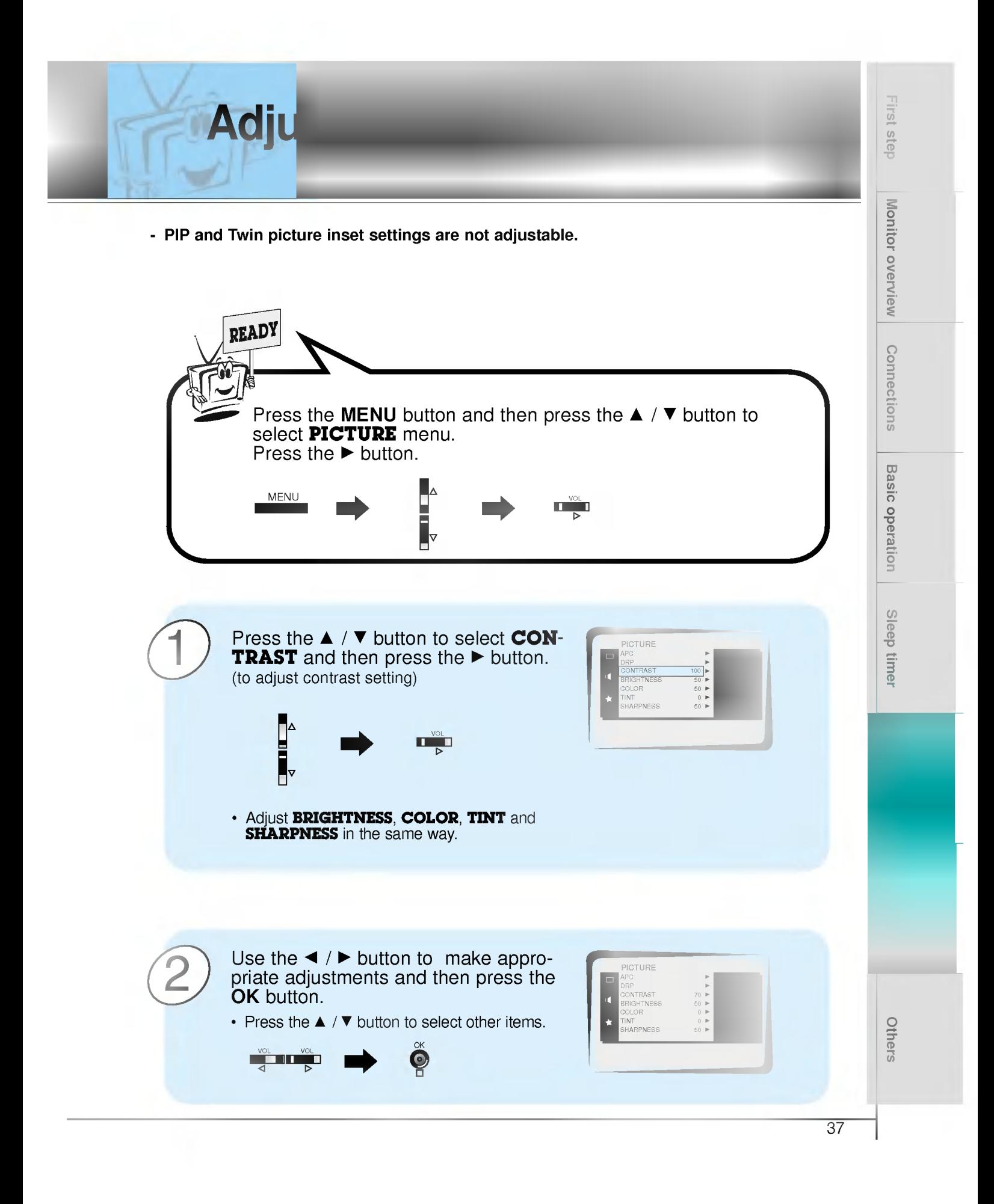

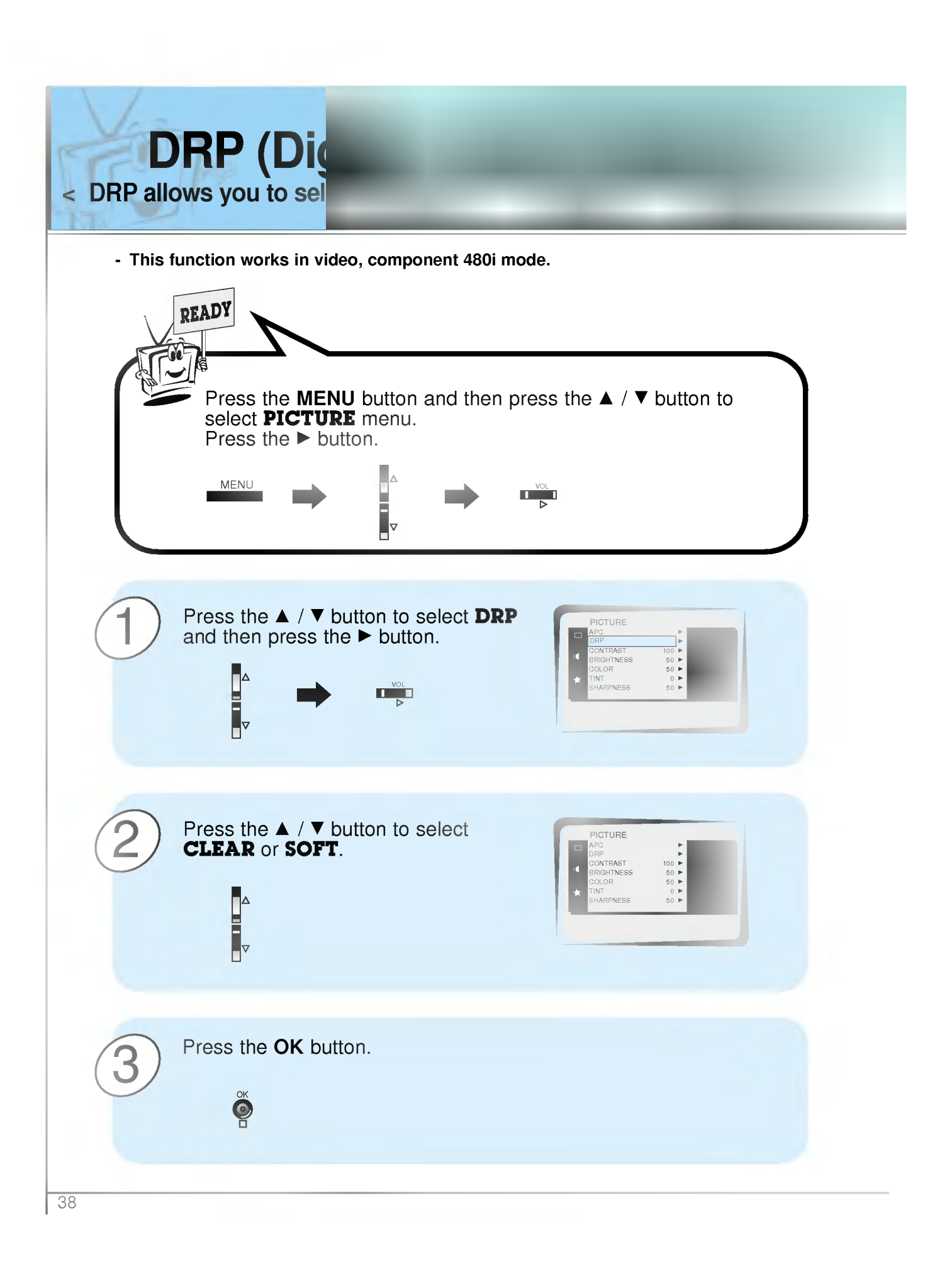

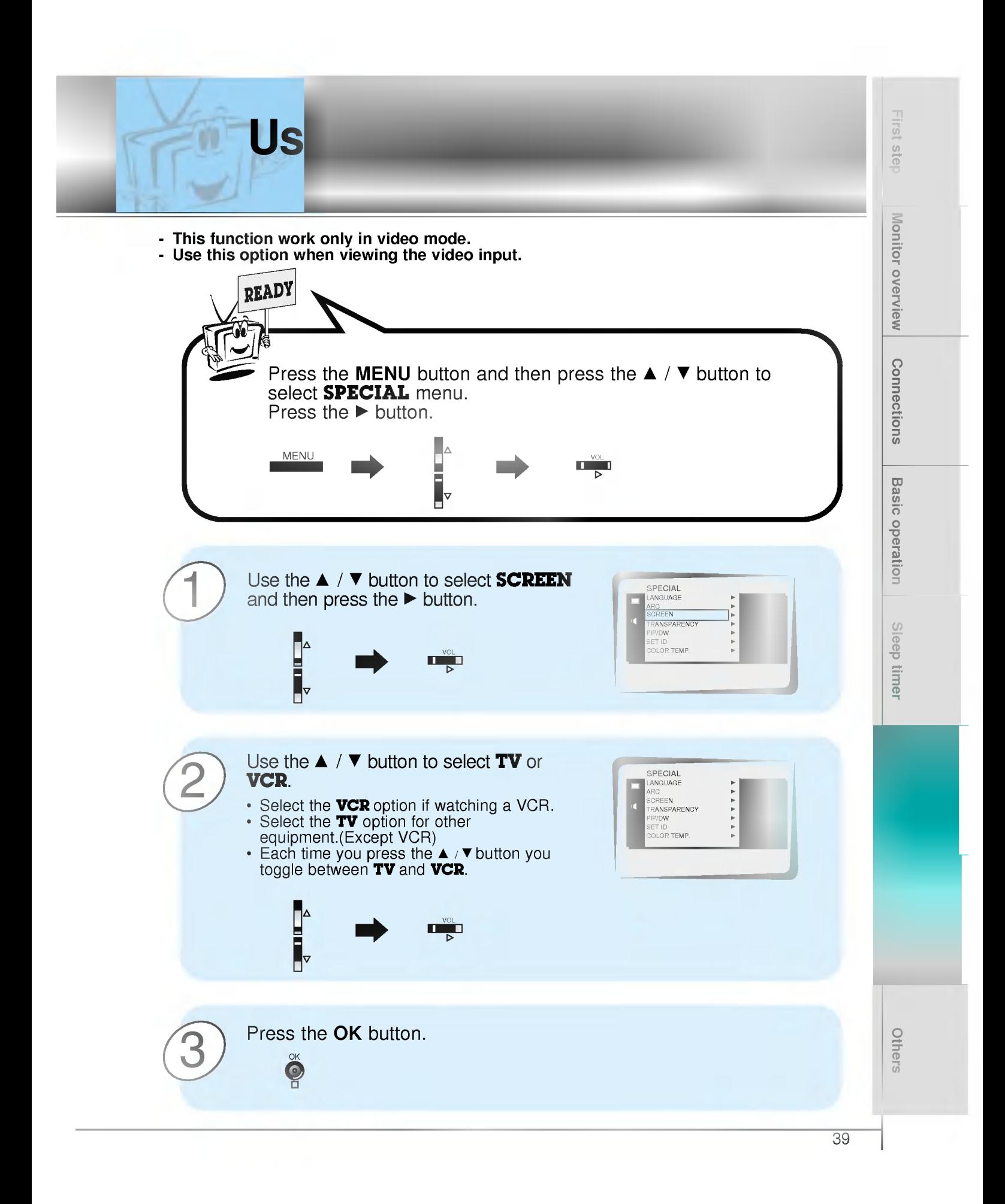

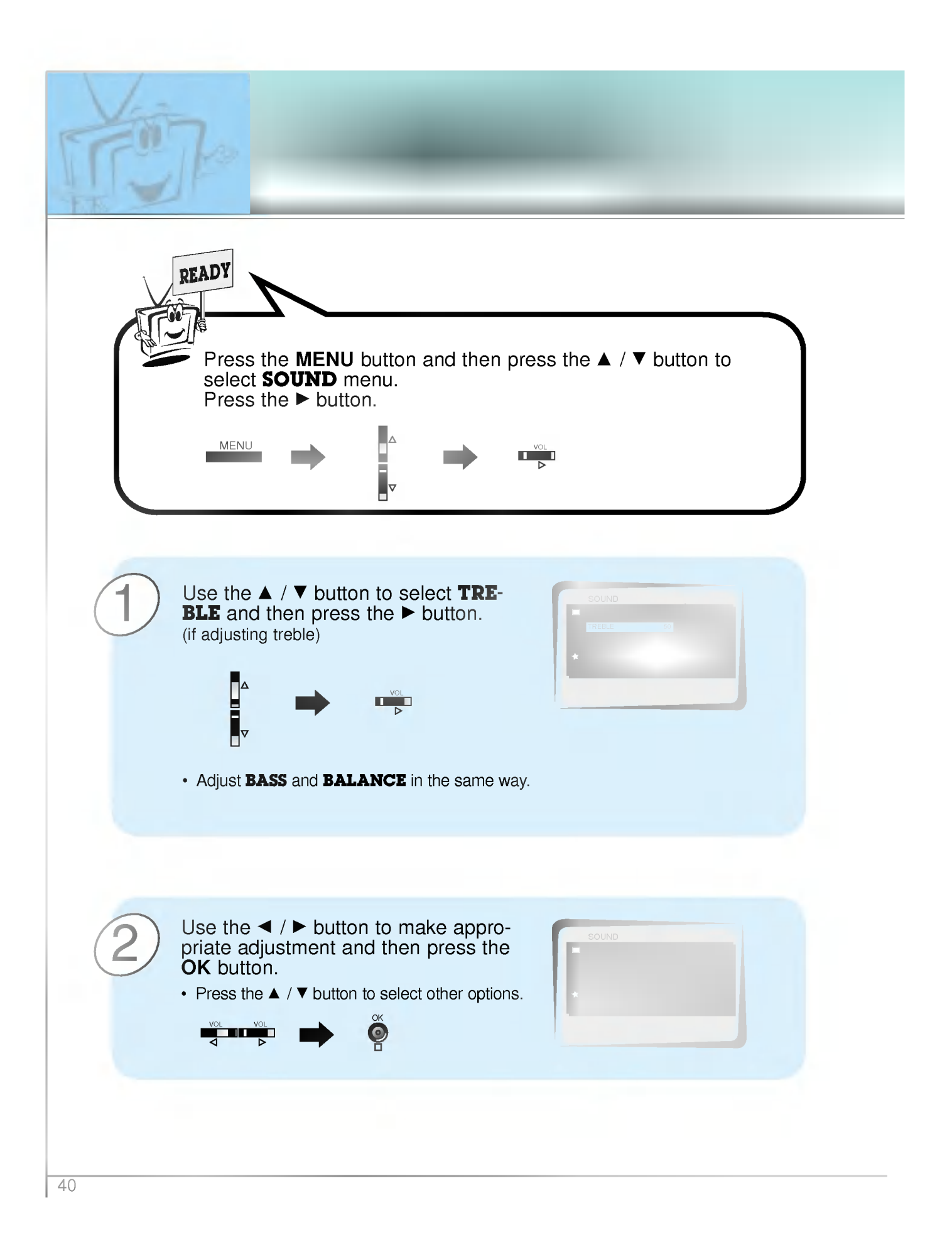

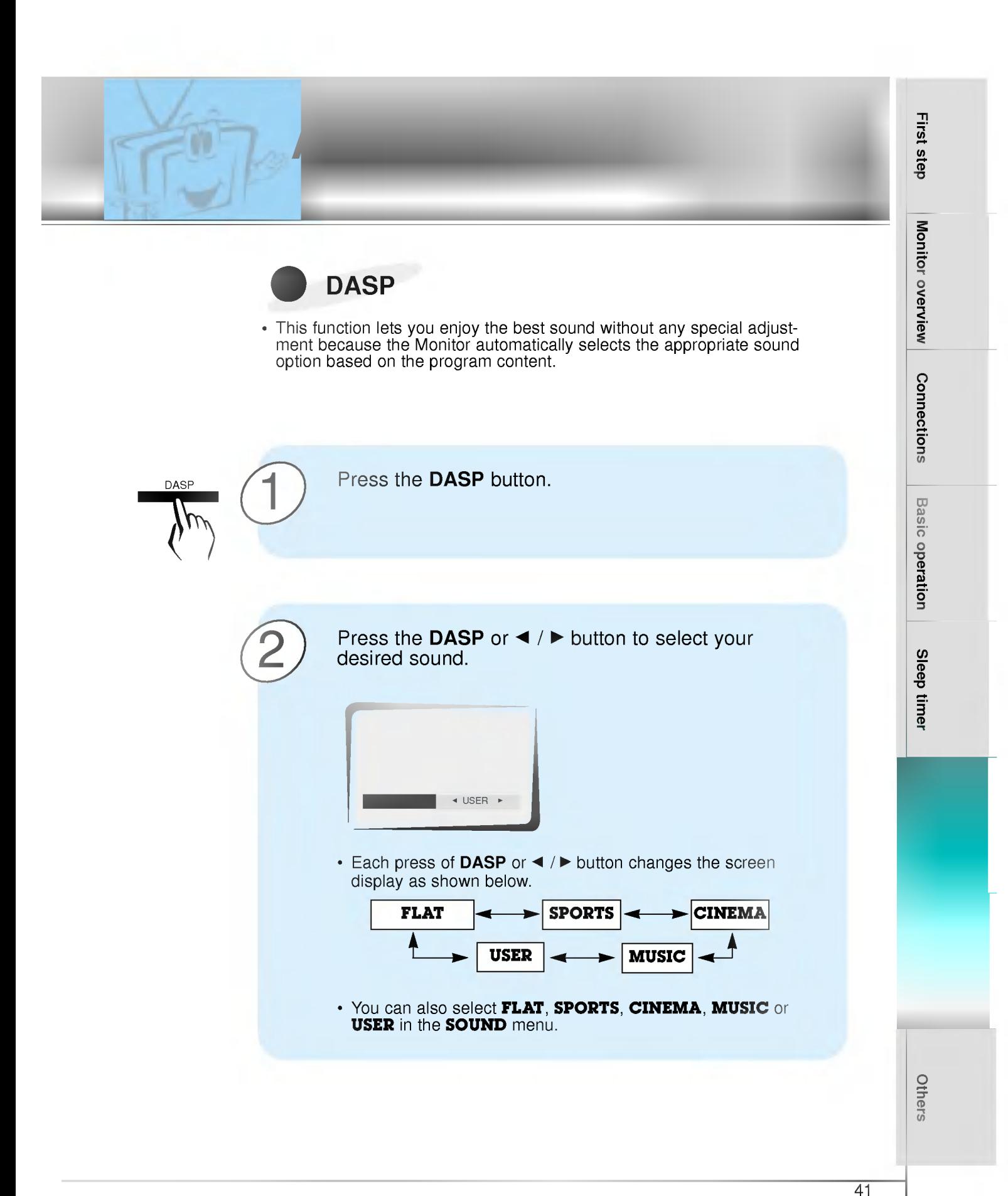

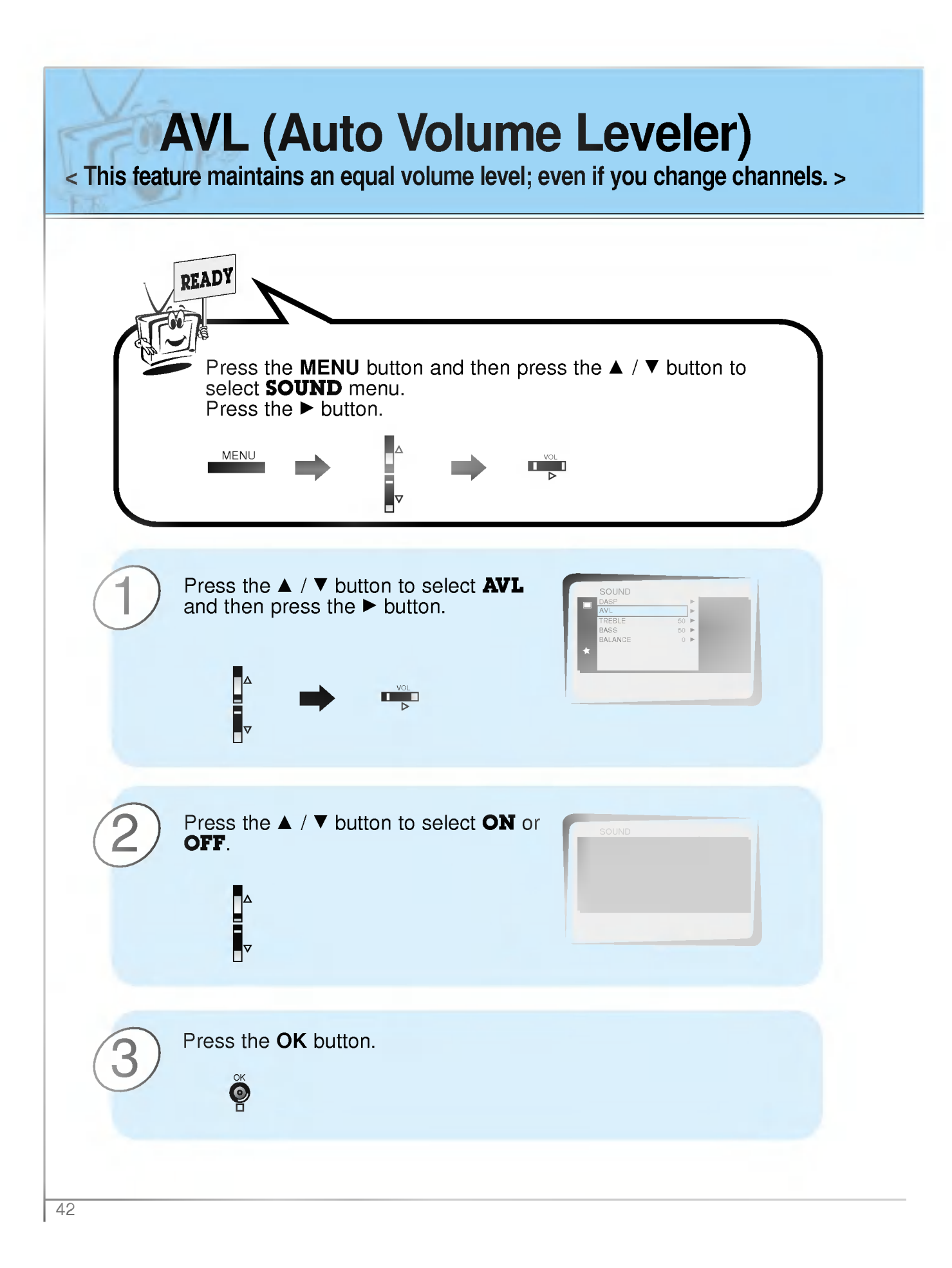

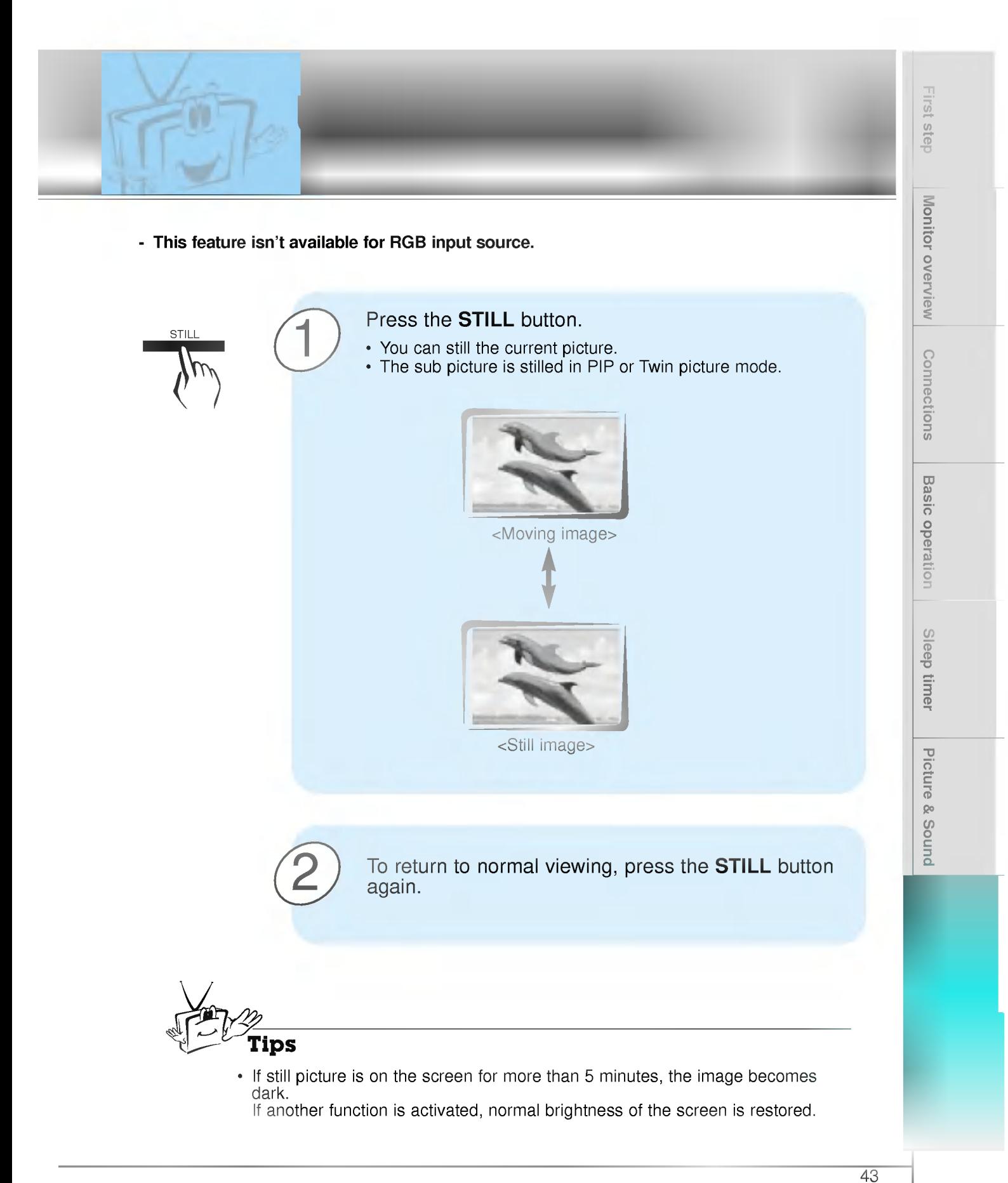

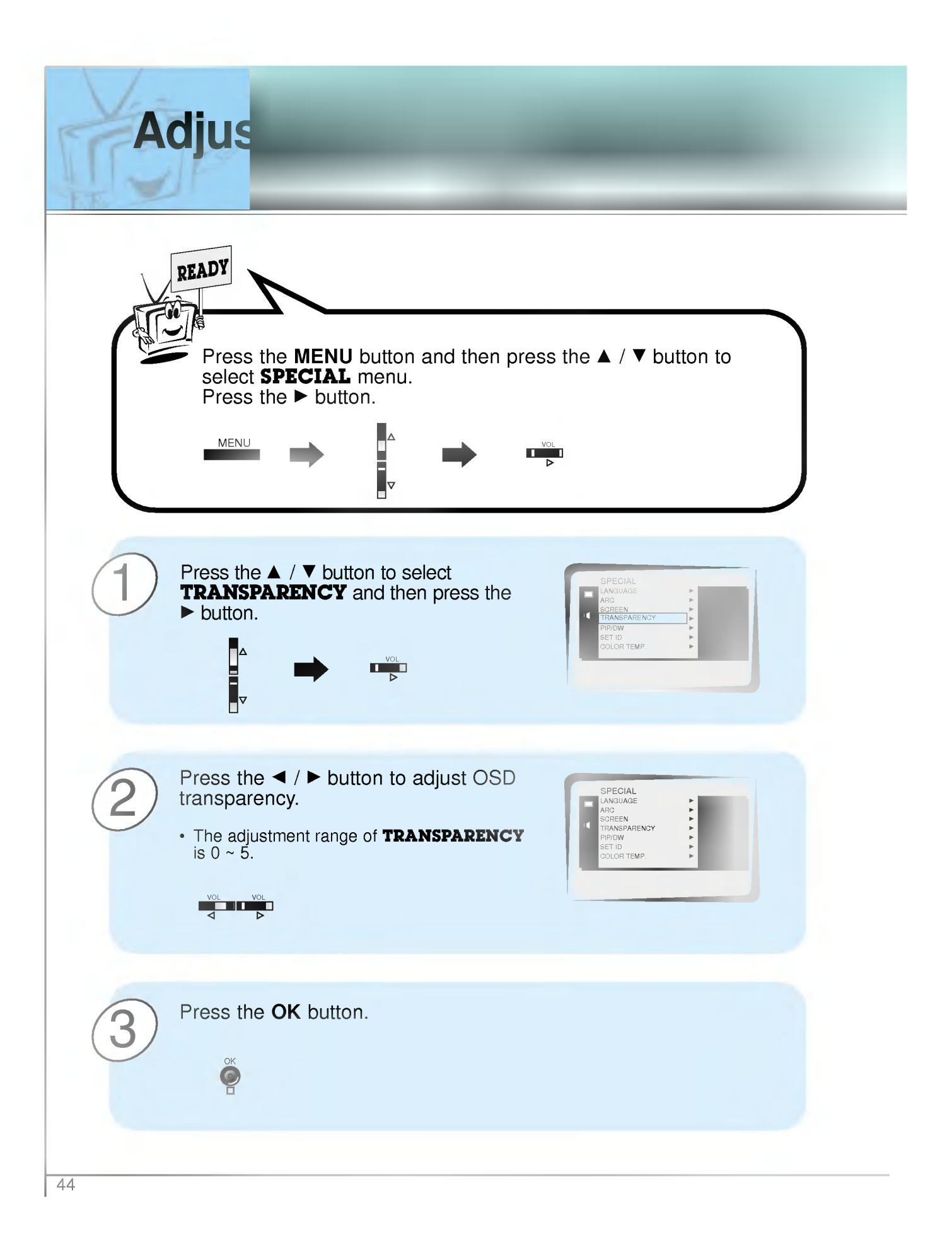

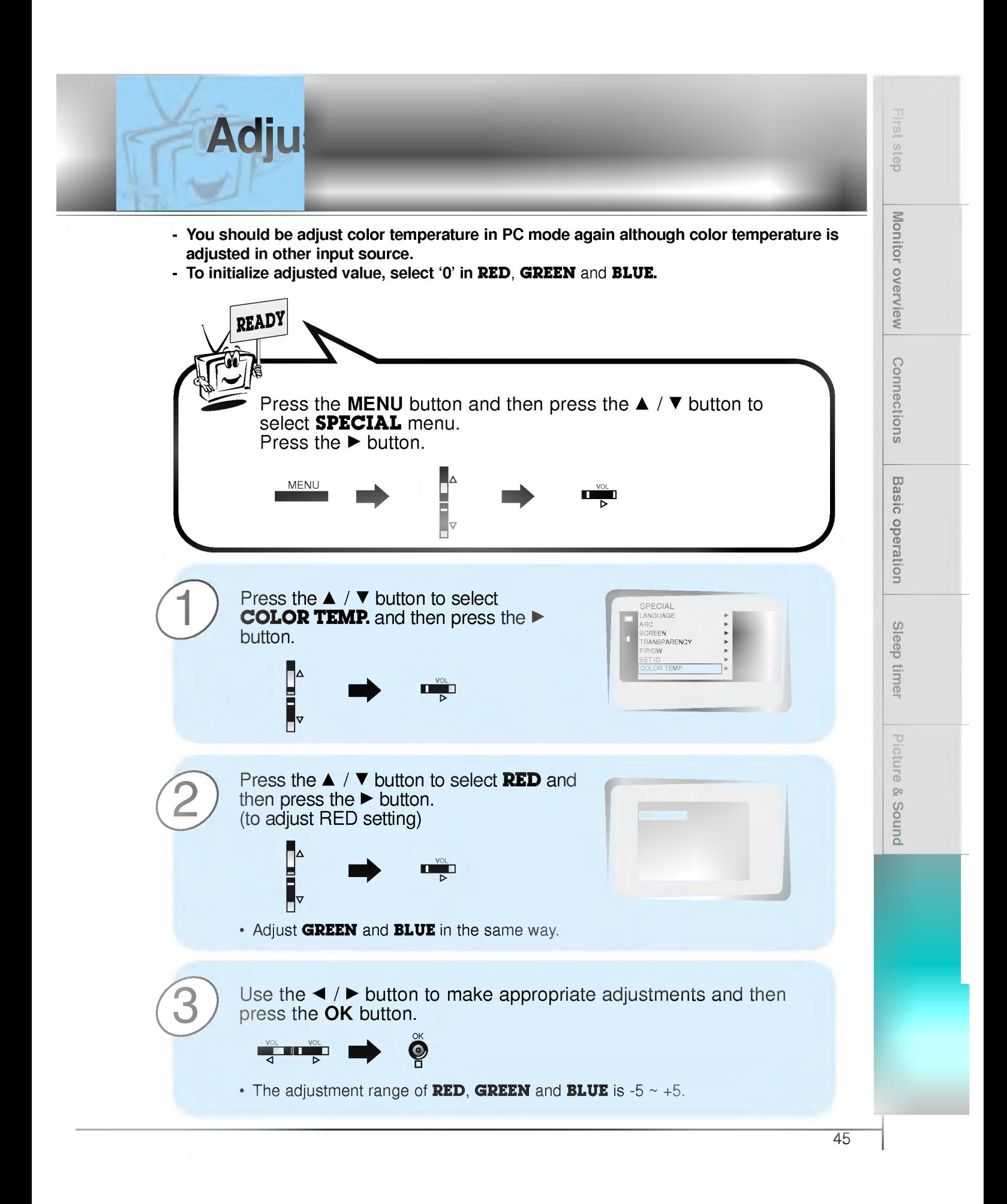

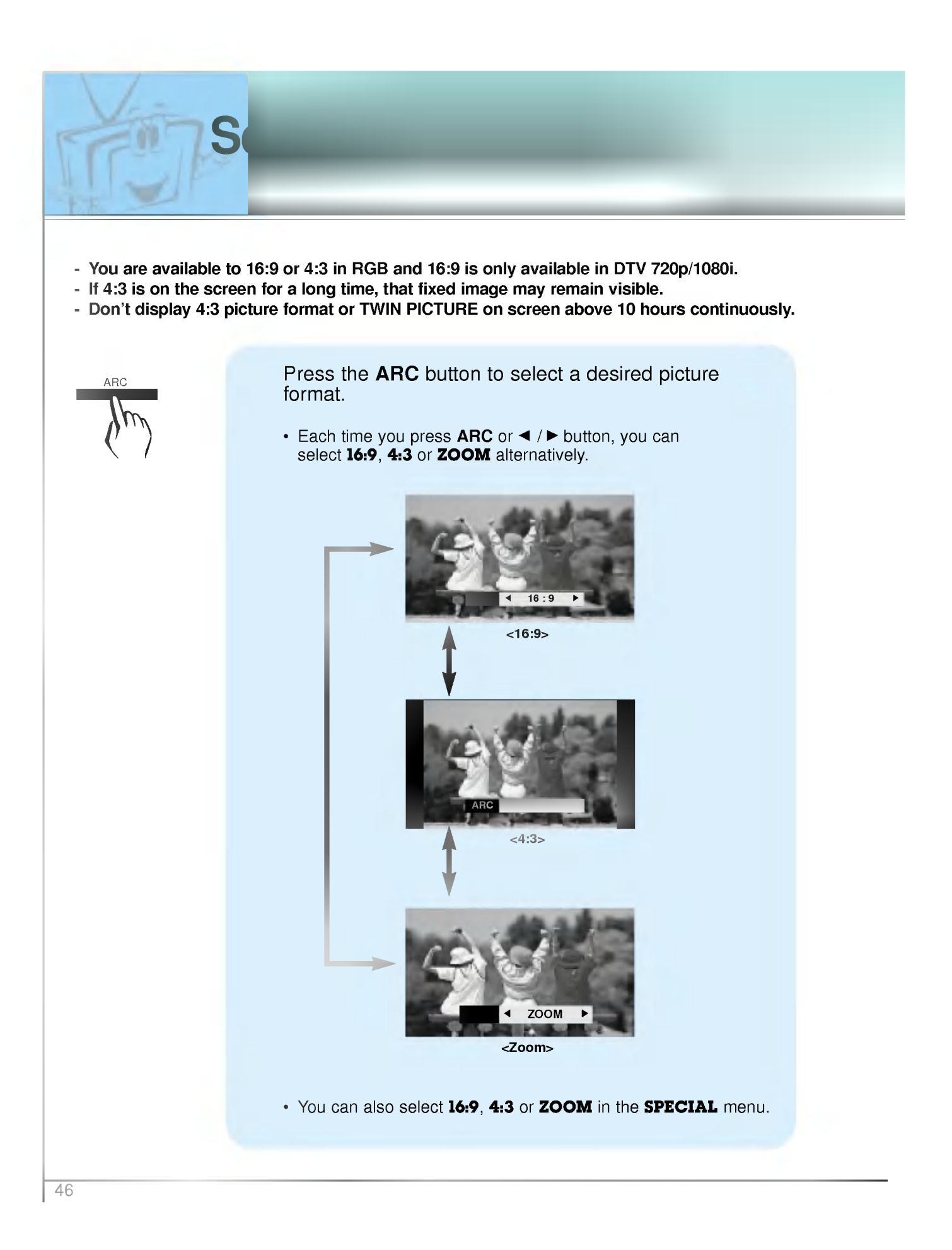

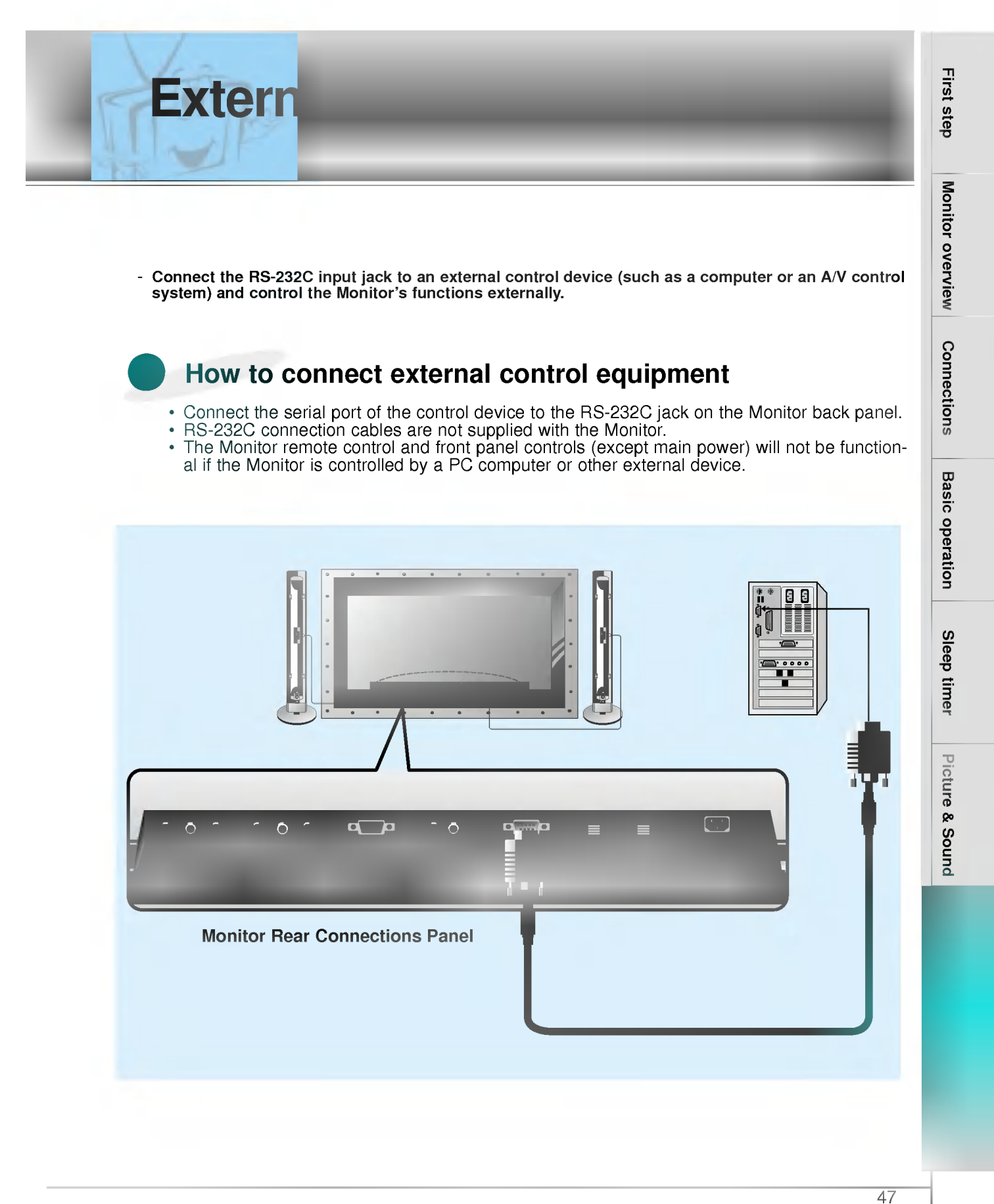

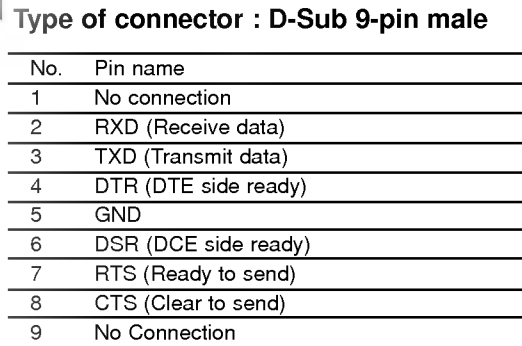

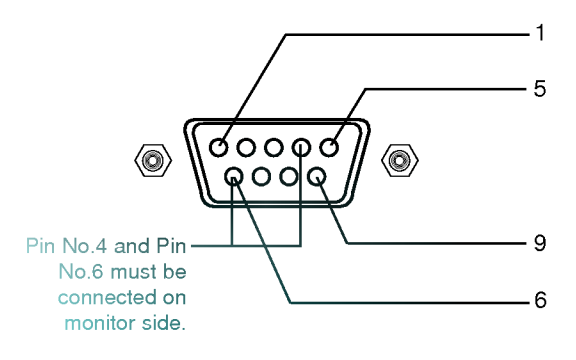

\* Use a null modem cable.

**Extern** 

Wire the 7-Wire cable so that each pair of data lines cross between the two devices. These data line pairs are RXD (Receive data) and TXD (Transmit data), DTR (DTE side ready) and DSR (DCE side ready), and RTS (Ready to send) and CTS (Clear to send).

When using the 3-Wire cable connected to RXD, TXD and GND; Pin No. <sup>4</sup> (DTR) and Pin No. <sup>6</sup> (DSR) must be connected to the monitor. (The cable must be disconnected from the Monitor to be able to use the remote control and Monitor front panel controls.)

\* With the RS-232 input connected, the Monitor cannot be controlled by both an external control device and the remote control at the same time. The Monitor can only be controlled by either the remote control or the external control device.

First step

TXD RXD **GND** DTR DSR RTS **CTS** 

DB<sub>9</sub>

PDP

Sleep timer

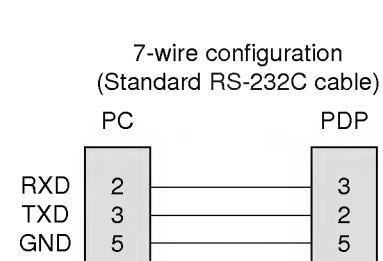

RS-232C configurations

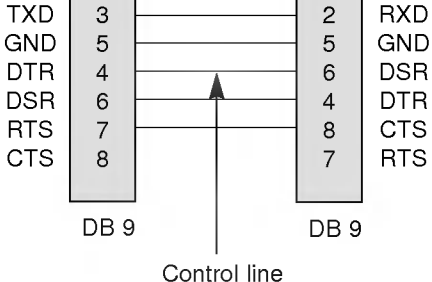

TXD

### 7-Wire Cable Configuration

• The Monitor is available to switch between external adjustment and remote control adjustment using a control line.

Note: If the control line is high, the monitor is controlled by the external control device. If the control line is low, the Monitor is controlled by the Monitor's remote control.

### 3-Wire Cable Configuration

DB<sub>9</sub>

PC

RXD TXD GND DTR DSR RTS **CTS** 

• When using a 3-Wire cable configuration there is no control line. The external control device must put the Monitor into the "change into remote control adjustment mode" (see page 55). The Monitor will then be able to be controlled by the remote control. If the Monitor is turned back on, it will revert back to external device control.

3-wire configuration (Not standard)

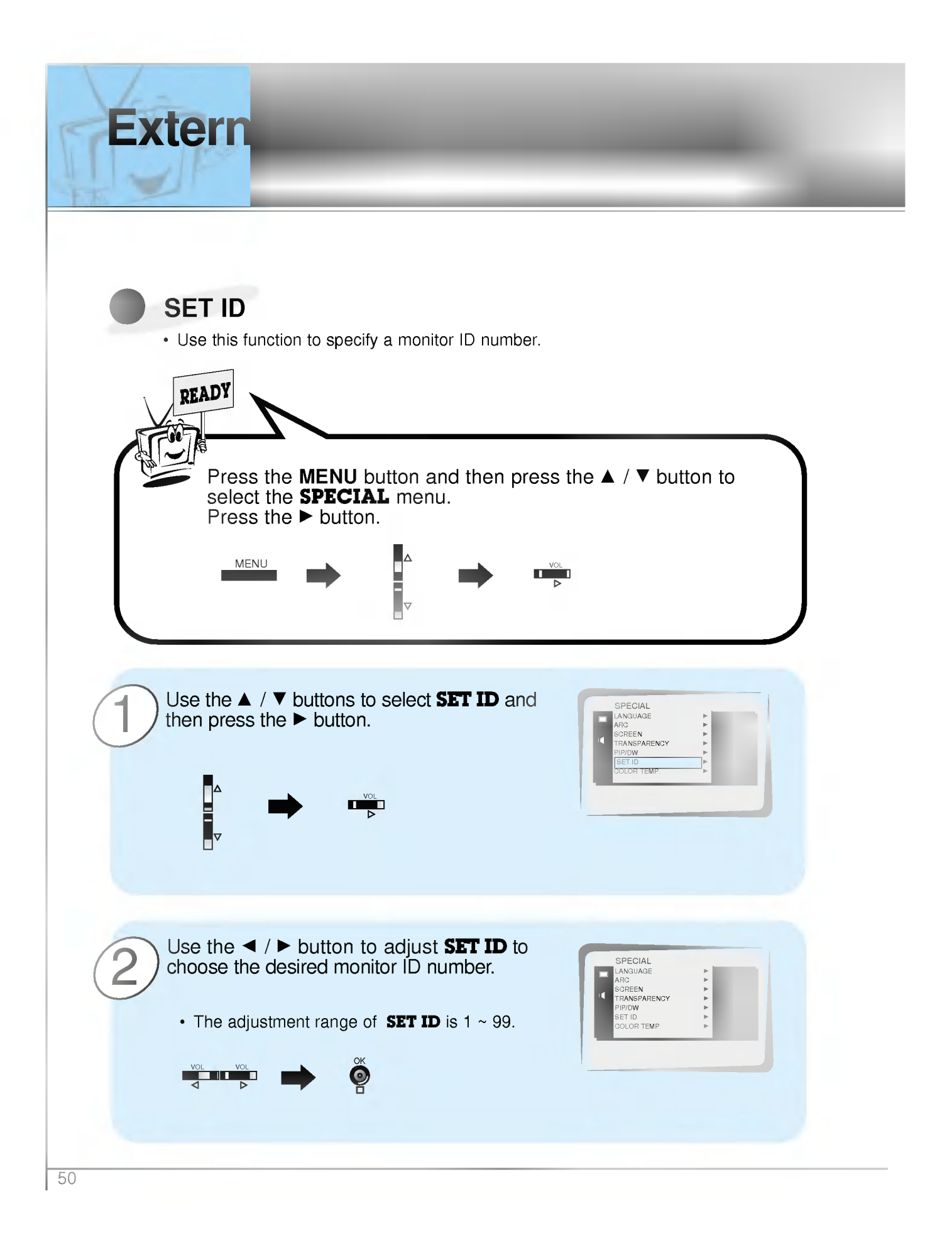

- The RS-232C input jack is used to control the Monitor's functions using an external control device.

### Communication Parameters

- ? Baud rate : 2400 bps (UART)
- ? Data length : 8 bits
- ? Parity : None
- Stop bit: 1 bit
- ? Communication code : ASCII code

Command Reference List

\* If the command interval is interrupted for more than 4 seconds, only Command <sup>1</sup> will be recognized. Be careful when using the power command.

### **Transmission**

Transmission / Receiving Protocol

### \* [Command] : To control PDP set. \* [Set ID] : You can adjust the set ID to choose desired monitor ID number in special menu. See page 50. Adjustment range is1~99. When selecting Set ID '0', every connected PDP set is controlled. \* [DATA] : To transmit command data. Transmit 'FF' data to read status of command. \* [Cr] : Carriage Return ASCII code '0x0D' \*[] : ASCII code 'space (0x20)' [Command][ ][Set ID][ ][Data][Cr]

### OK Acknowledgement

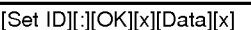

\* The Monitor transmits ACK (acknowledgement) based on this format when receiving normal data. At this time, if the data is data read mode, it indicates present status data. If the data is data write mode, it returns the data of the PC computer.

### **Error Acknowledgement**

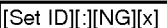

\* The Monitor transmits ACK (acknowledgement) based on this format when receiving abnormal data from non-viable functions or communication errors.

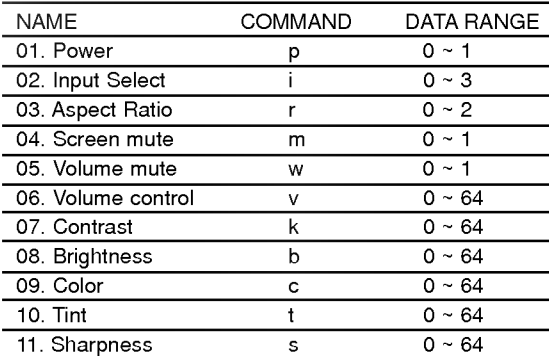

12. OSD select d 0~1 13. Abnormal state a 0~1 14. PIP/DW  $z = 0 \times 3$ 15. PIP input select  $e^e = 0 \times 1$ 16. PIP sound select u  $0 \sim 1$ 17. PIP position  $x = 0 \times 3$ 18. remote control  $j = 0 \times 1$ 

adjustment mode

# Picture & Sound

First step

Monitor overview

Connections

Basic operation

Sleep timer

 $\frac{1}{51}$ 

## **Extern**

### 01. Power (Command:p)

To control Power On/Off of the Monitor.

### **Transmission**

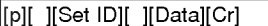

- Data 0 : Power Off
- 1:PowerOn

\* Example : Power on for set ID No.3. Type:P31'0x0D'

### **Acknowledgement**

[Set ID][:][OK][x][Data][x]

### Data 0 : Power Off

1:PowerOn

\* In example : Monitor Acknowledges power on for set ID No.3.

 $\blacktriangleright$  To show Power On/Off.

### **Transmission**

### [p][ ][Set ID][ ][FF][Cr]

### **Acknowledgement**

### [Set ID][:][OK][x][Data][x]

Data 0 : Power Off

- <sup>1</sup> : Power On (RGB)
- 2 : Power On (Video)
- <sup>3</sup> : Power On (Component)
- 4 : Power On (S-Video)
- \* In like manner, if other functions transmit 'FF' data based on this format, Acknowledgement data feed back presents status about each function.

### 02. Input select (Command:i)

To select input source for the Monitor. You can also select an input source using the INPUT SELECT button on the Monitor's remote control.

### **Transmission**

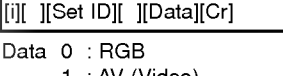

- <sup>1</sup> : AV (Video) 2 : Component
- 3 : S-AV (S-Video)
- **Acknowledgement**

### [Set ID][:][OK][x][Data][x]

- Data 0: RGB
	- <sup>1</sup> : AV (Video)
	- 2 : Component
	- 3 : S-AV (S-Video)

### 03. Aspect Ratio (Command:r)

To adjust the screen format.

You can also adjust the screen format using the ARC (Aspect Ratio Control) button on remote control or in the Special menu.

### Transmission

- [r][ ][Set ID][ ][Data][Cr]
- Data 0 : Wide screen (16:9)
	- <sup>1</sup> : Normal screen (4:3)
	- 2 : Full screen (Zoom)

### Acknowledgement [Set ID][:][OK][x][Data][x]

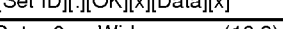

- Data 0 : Wide screen (16:9) <sup>1</sup> : Normal screen (4:3)
	-
	- 2 : Full screen (Zoom)
- \* Using the PC input, you select either 16:9 or 4:3 screen aspect ratio.
- \* Using the DTV 720p/1080i input, you can only select 16:9 screen aspect ratio.

### 04. Screen mute (Command:m)

 $\blacktriangleright$  To select screen mute on/off.

### **Transmission**

[m][ ][Set ID][ ][Data][Cr]

Data 0 : Screen mute on (Picture off) <sup>1</sup> : Screen mute off (Picture on)

### **Acknowledgement**

[Set ID][:][OK][x][Data][x]

Data 0 : Screen mute on (Picture off)

<sup>1</sup> : Screen mute off (Picture on)

### 05. Volume mute (Command:w)

 $\blacktriangleright$  To control volume mute on/off. You can also adjust mute using the MUTE button on remote control.

### **Transmission**

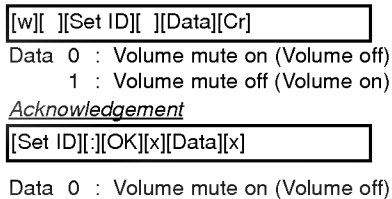

<sup>1</sup> : Volume mute off (Volume on)

### First step 06. Volume control (Command:v) 09. Color (Command:c)  $\blacktriangleright$  To adjust volume.  $\blacktriangleright$  To adjust the screen color. You can also adjust volume with the volume buttons You can also adjust color in the Picture menu. on remote control. Monitor overview **Transmission Transmission** [c][ ][Set ID][ ][Data][Cr] [v][ ][Set ID][ ][Data][Cr] Data Min: 0 ~ Max: 64 Data Min: 0 ~ Max: 64 \* Refer to 'Real data mapping' as shown below. \* Refer to 'Real data mapping' as shown below. **Acknowledgement Acknowledgement** [Set ID][:][OK][x][Data][x] [Set ID][:][OK][x][Data][x] Data Min: 0 ~ Max: 64 **Connections** Data  $Min:0 ~ Max:64$ 10. Tint (Command:t)  $\blacktriangleright$  To adjust the screen tint. You can also adjust tint in the Picture menu **Basic operation** 07. Contrast (Command:k) **Transmission** [t][ ][Set ID][ ][Data][Cr] To adjust screen contrast. You can also adjust contrast in the Picture menu. Data Red: 0 ~ Green: 64 **Transmission** \* Refer to 'Real data mapping' as shown below. [k][ ][Set ID][ ][Data][Cr] Acknowledgement [Set ID][:][OK][x][Data][x] Data  $Min:0 ~ Max:64$ Sleep timer \* Refer to 'Real data mapping' as shown below. Data Red: 0 ~ Green: 64 **Acknowledgement** [Set ID][:][OK][x][Data][x] 11. Sharpness (Command:s) Data  $Min:0 ~ Max:64$ Picture & Sound  $\blacktriangleright$  To adjust the screen sharpness. You can also adjust sharpness in the Picture menu **Transmission** [s][ ][Set ID][ ][Data][Cr] 08. Brightness (Command:b) Data Min: 0 ~ Max: 64 \* Refer to 'Real data mapping' as shown below. To adjust screen brightness.<br>You can also adjust brightness in the Picture menu. **Acknowledgement Transmission** [Set ID][:][OK][x][Data][x][b][ ][Set ID][ ][Data][Cr] Data Min: 0 ~ Max: 64 Data  $Min:0 ~ Max:64$ \* Real data mapping \* Refer to 'Real data mapping' as shown below. 0 : Step 0  $\frac{1}{53}$ **Acknowledgement** [Set ID][:][OK][x][Data][x] A: Step 10 Data Min: 0 ~ Max: 64 F:Step15 10:Step16 64 : Step 100

## **Extern**

### 12. OSD select (Command:d)

To select OSD (On Screen Display) on/off.

### **Transmission**

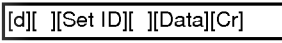

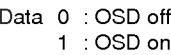

### **Acknowledgement**

Data 0 : OSD off [Set ID][:][OK][x][Data][x]

<sup>1</sup> :OSDon

\* The remote control and Monitor front panel controls (except main power) are not operable when the Monitor is set up to be controlled by the PC computer.

### 13. Abnormal state (Command:a)

 $\blacktriangleright$  To recognize an abnormal state.

**Transmission** 

[a][ ][Set ID][ ][FF][Cr]

**Acknowledgement** 

[Set ID][:][OK][x][Data][x]

Data 0 : OK

- <sup>1</sup> : Fan alarm
- 2:5V down
- 3 : AC down

\* This function is "read only".

### 14. PIP / DW (Command:z)

To control PIP (Picture-in-Picture) or twin picture (DW).<br>You can also control PIP/DW using the pip/twin picture button on remote control or in the Special menu.

### **Transmission**

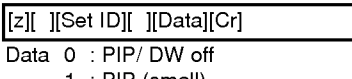

- <sup>1</sup> : PIP (small) 2 : PIP (large)
- 3 : Twin picture (DW)

### **Acknowledgement**

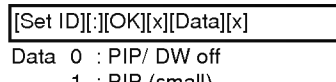

- <sup>1</sup> : PIP (small)
- 2 : PIP (large)
- 3 : Twin picture (DW)
- \* PIP only works in the following resolutions: RGB PC 640x480 (VGA) / 800x600(SVGA) / 1024x768 (XGA) (only in vertical frequency 60Hz), Component 480p / 720p / 1080i.
- Twin picture works only in the following resolutions: RGB PC 640x480 (VGA) (only in vertical frequency 60Hz), RGB DTV, Component 480p/720p/1080i.

### 15. PIP input select (Command:e)

To select input source for sub picture in PIP mode. You can also select source using PIP input button on the remote control or in the Special menu.

### **Transmission**

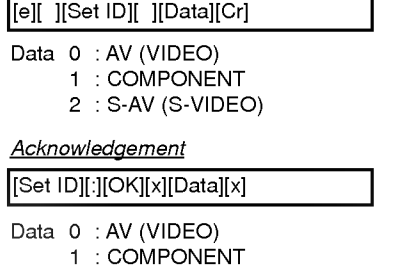

- 2 : S-AV (S-VIDEO)
- 
- \* COMPONENT source only works with 480i input signal.

### 16. PIP sound select (Command:u)

To select main or sub (inset) sound for PIP/Twin picture. You can also select sound select in PIP/DW on the special menu.

### **Transmission**

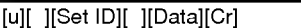

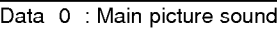

<sup>1</sup> : Sub picture sound

### **Acknowledgement**

[Set ID][:][OK][x][Data][x]

- Data 0 : Main picture sound
	- <sup>1</sup> : Sub picture sound
- \* COMPONENT source only works in 480i input signal.

### 18. Change into Remote control adjustment mode (Command:j)

To control the Monitor with the remote control while the cable is still connected.

### **Transmission**

[j][ ][Set ID][ ][Data][Cr]

Data <sup>1</sup> : Remote control adjustment mode

### **Acknowledgement**

### [Set ID][:][OK][x][Data][x]

Data <sup>0</sup> : PC adjustment mode

- <sup>1</sup> : Remote control adjustment mode
- \* If external equipment commands the Monitor to "change into remote control adjustment mode", the Monitor can only be adjusted by the remote control. To revert the Monitor control to external control device adjustment, turn the Monitor off and then on again.

### 17. PIP position (Command:x)

To select sub picture position for PIP. You can also adjust the sub picture position using the position button on the remote control or in PIP/DW on the Special menu.

### **Transmission**

### [x][ ][Set ID][ ][Data][Cr]

- Data 0 : Right down on screen
	- <sup>1</sup> : Left down on screen
	- 2 : Left up on screen
	- 3 : Right up on screen

### **Acknowledgement**

### [Set ID][:][OK][x][Data][x]

- Data 0 : Right down on screen
	- <sup>1</sup> : Left down on screen
	- 2 : Left up on screen
	- 3 : Right up on screen

First step

Monitor overview Connections

**Basic operation** 

Sleep timer

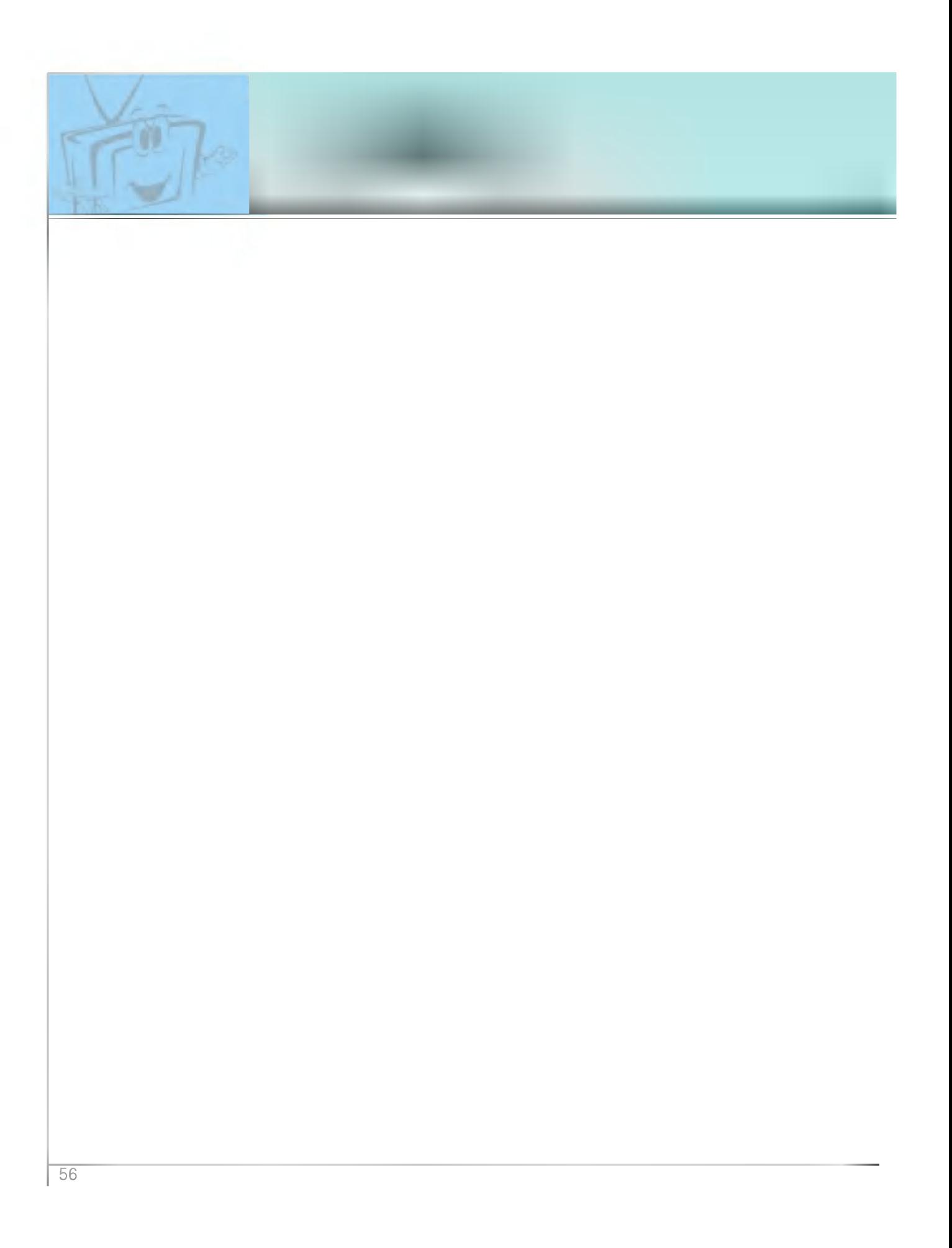

![](_page_56_Figure_0.jpeg)

## Troubleshooting check list

![](_page_57_Picture_443.jpeg)

![](_page_58_Picture_184.jpeg)

![](_page_58_Picture_185.jpeg)

• The specifications shown above may be changed without notice for quality improvement.